**UNIVERSIDADE TECNOLÓGICA FEDERAL DO PARANÁ**

**EDERSON MARCHIORO LARA**

**DESENVOLVIMENTO DE UMA MESA FRESADORA DIDÁTICA UTILIZANDO COMANDO NUMÉRICO COMPUTADORIZADO PARA PRODUÇÃO DE PLACAS DE CIRCUITO IMPRESSO**

**GUARAPUAVA**

**2022**

### **EDERSON MARCHIORO LARA**

## **DESENVOLVIMENTO DE UMA MESA FRESADORA DIDÁTICA UTILIZANDO COMANDO NUMÉRICO COMPUTADORIZADO PARA PRODUÇÃO DE PLACAS DE CIRCUITO IMPRESSO**

**Development of a didactic milling table with computerized numerical control for the production of printed circuit boards.**

> Trabalho de Conclusão de Curso apresentado como requisito parcial à obtenção do título de Tecnólogo em Manutenção Industrial, da Coordenação de Tecnologia em Manutenção Industrial, da Universidade Tecnológica Federal do Paraná.

> Orientador: Prof. Dr. Marcelo Henrique **Granza**

#### **GUARAPUAVA**

**2022**

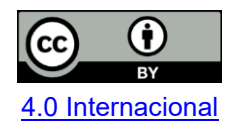

Esta licença permite compartilhamento, remixe, adaptação e criação a partir do trabalho, mesmo para fins comerciais, desde que sejam atribuídos créditos ao(s) autor(es). Conteúdos elaborados por terceiros, citados e referenciados nesta obra não são cobertos pela licença.

#### **EDERSON MARCHIORO LARA**

## **DESENVOLVIMENTO DE UMA MESA FRESADORA DIDÁTICA UTILIZANDO COMANDO NUMÉRICO COMPUTADORIZADO PARA PRODUÇÃO DE PLACAS DE CIRCUITO IMPRESSO**

Trabalho de Conclusão de Curso apresentado como requisito parcial à obtenção do título de Tecnólogo em Manutenção Industrial, da Universidade Tecnológica Federal do Paraná.

Data de aprovação: 05 de dezembro de 2022

Marcelo Henrique Granza Doutorado Universidade Tecnológica Federal do Paraná – Campus Guarapuava

\_\_\_\_\_\_\_\_\_\_\_\_\_\_\_\_\_\_\_\_\_\_\_\_\_\_\_\_\_\_\_\_\_\_\_\_\_\_\_\_\_\_\_\_\_\_\_\_\_\_\_\_\_\_\_\_\_\_\_\_\_\_\_\_\_\_\_\_\_\_\_\_\_\_\_

Hilson Henrique Daum Doutorado Universidade Tecnológica Federal do Paraná – Campus Guarapuava

 $\mathcal{L}_\text{max}$  and  $\mathcal{L}_\text{max}$  and  $\mathcal{L}_\text{max}$  and  $\mathcal{L}_\text{max}$  and  $\mathcal{L}_\text{max}$  and  $\mathcal{L}_\text{max}$ 

Alex Archela Mestrado Universidade Tecnológica Federal do Paraná – Campus Guarapuava

#### **GUARAPUAVA**

**2022**

Dedico este trabalho primeiramente a Deus, por ser essencial em minha vida e a toda a minha família pelos momentos de ausência.

#### **AGRADECIMENTOS**

Agradeço primeiramente a Deus, que em sua infinita sabedoria colocou força em meu coração para vencer essa etapa de minha vida.

Aos meus familiares por todo apoio e compreensão da necessidade de me ausentar em vários momentos, que foram dedicados ao desenvolvimento deste trabalho.

À minha esposa que sempre me deu forças e apoio para continuar perseverante e não desistir.

Às minhas filhas pelos momentos de ausência, pois são a razão da minha vida.

Ao meu orientador Prof. Dr. Marcelo Rafael Cosetin (in memorian), pela dedicação e apoio, pela paciência e sua excelente orientação que foi de suma importância para a conclusão deste trabalho.

A todos os professores mestres e doutores desta universidade que compartilharam seus conhecimentos em sala de aula e acompanharam a minha jornada enquanto universitário.

"Procure ser um homem de valor, em vez de ser um homem de sucesso." Albert Einstein

#### **RESUMO**

O presente estudo teve como objetivo desenvolver o projeto de uma fresadora CNC para confecção de placas de circuito impresso, para ser utilizada em laboratório, facilitando o entendimento de comandos numéricos programáveis e auxiliando na preparação de placas de qualidade. Inicialmente foi realizada uma revisão bibliográfica sobre os principais conceitos sobre Fresadora CNC e placas de circuito impresso. Segundo a literatura, os sistemas CNC podem ser inseridos como um diferencial no processo de fabricação de placas de circuito impresso pelo resultado apresentado na aplicação. Conclusão: O projeto foi construído para atender uma demanda didática para estudantes universitários. Para tanto apresentou um baixo custo com o orçamento de R\$462.00, e também com materiais de doação e de reaproveitamento.O projeto foi dividido em três partes: parte elétrica, mecânica e programação. A elétrica é a ligação entre os componentes elétricos motores e placas. A mecânica é toda a estrutura da CNC, onde estão os motores, guias e fusos. A programação realiza os movimentos da máquina CNC e a usinagem através dos programas de interface de comunicação do software com o hardware. O ponto positivo desse projeto foi além de facilitar a didática em sala de aula, também a possibilidade de tornar as aulas práticas mais interessantes e objetivas, fazendo com que mais projetos possam ser desenvolvidos em laboratório pelos alunos.

**Palavras-chave:** Controle numérico - Programação. Fresadoras. Circuitos Impressos.

#### **ABSTRACT**

The present study aimed to develop the design of a CNC milling machine for making printed circuit boards, to be used in the laboratory, facilitating the understanding of programmable numerical commands and assisting in the preparation of quality plates. Initially, a bibliographic review was carried out on the main concepts about CNC milling and printed circuit boards. According to the literature, CNC systems can be inserted as a differential in the printed circuit board manufacturing process by the result presented in the application. Conclusion: The project was built to meet a didactic demand for university students. Therefore, it presented a low cost with a budget of R \$ 462.00, and also with donation and reuse materials. The project was divided into three parts: electrical, mechanical and programming. The electrical is the connection between the electrical components, motors and plates. Mechanics are the entire structure of the CNC, where the motors, guides and spindles are. The programming performs the movements of the CNC machine and the machining through the software communication interface programs with the hardware. The positive point of this project was, in addition to facilitating didactics in the classroom, also the possibility of making practical classes more interesting and objective, allowing more projects to be developed in the laboratory by students.

**Keywords:** Numerical computer command. Milling-machines. Printed circuits.

## **LISTA DE ILUSTRAÇÕES**

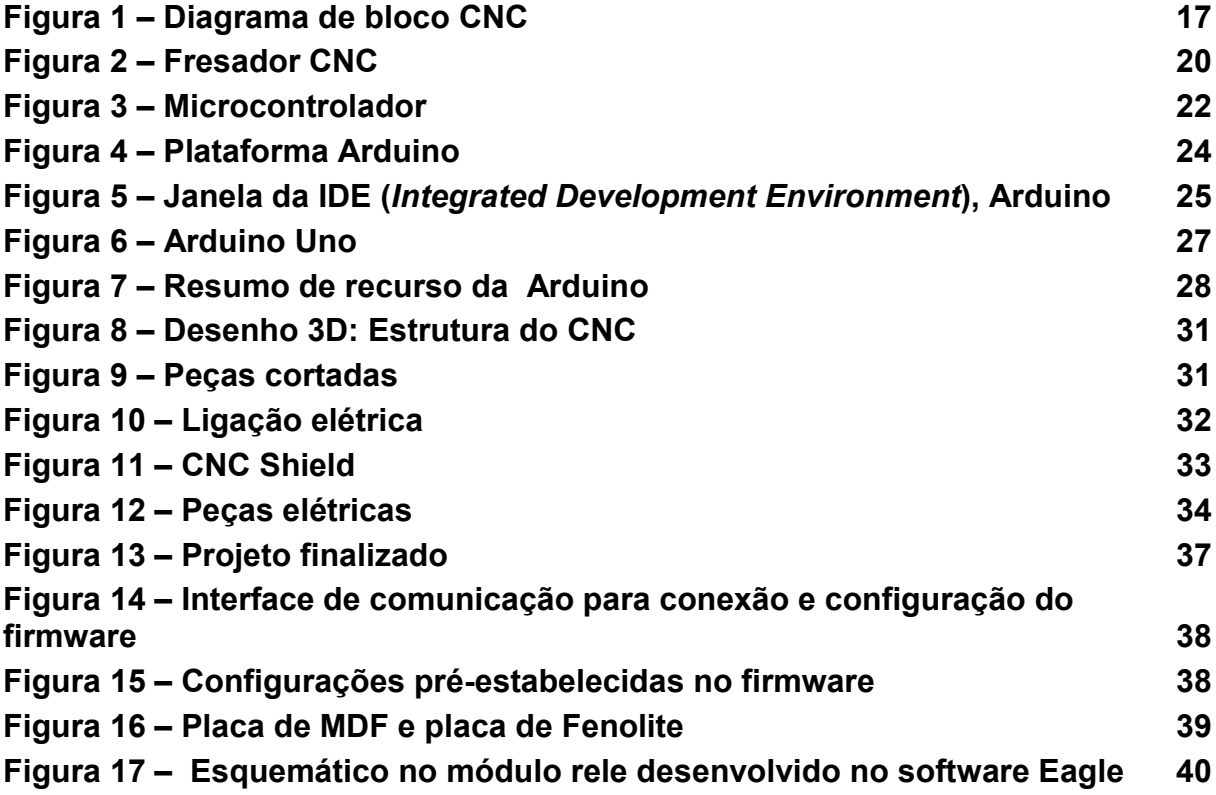

### **LISTA DE QUADROS**

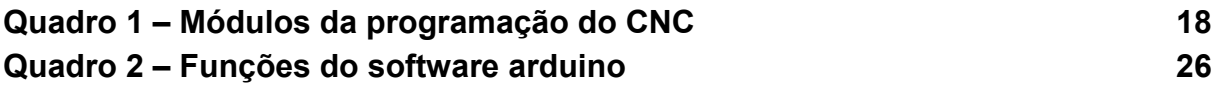

### **LISTA DE TABELAS**

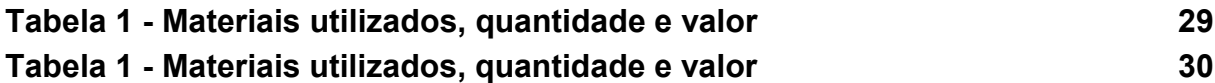

## **SUMÁRIO**

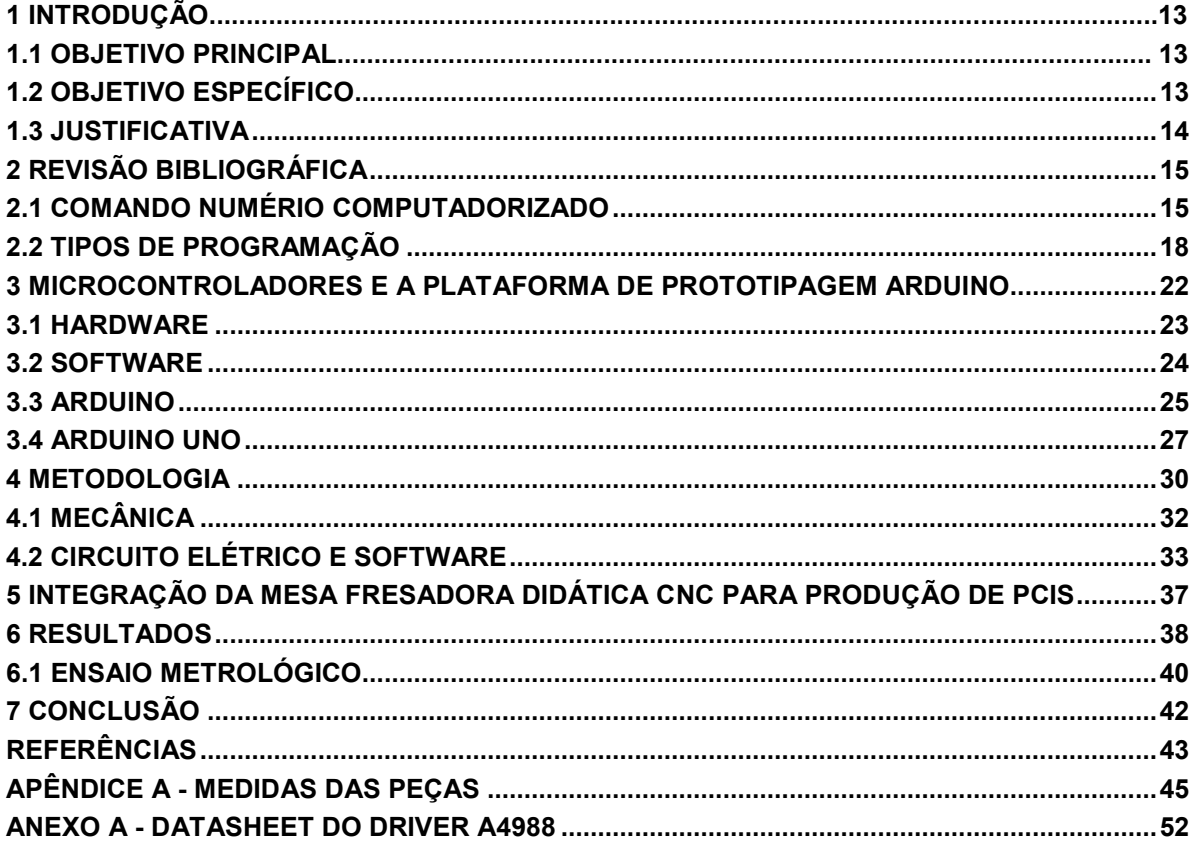

#### **1 INTRODUÇÃO**

No cenário atual, no qual a redução de custos, melhoria do processo, e prazos de entrega reduzidos estão presentes no âmbito industrial, desenvolver equipamentos que otimizem o processo de obtenção dos produtos, mantendo a qualidade é ponto essencial para que a empresa se mantenha competitiva (FERNANDES, 2019). Desta forma, processos de fabricação rápidos, integrados e eficientes têm sido foco de pesquisas, desde o surgimento de máquinas com CNC (Comando Numérico Computadorizado). Esses sistemas automatizados realizam tarefas com uma minimização da interferência humana, possibilitando o controle de uma máquina ou equipamento através de coordenadas numéricas (MARCICANO, 2020).

Essas máquinas realizam o trabalho mediante um recurso programado baseado em comando numérico, que consistem em sistemas de coordenadas cartesianas para a elaboração do perfil geométrico. Sendo possível, desta forma, desenvolver um maquinário com precisão, poder de repetibilidade e o mínimo de necessidade de intervenção humana, otimizando a produção (FITZPATRICK, 2013).

#### <span id="page-12-0"></span>**1.1 Objetivo Principal**

Assim este trabalho tem como objetivo desenvolver o projeto de uma fresadora CNC para confecção de placas de circuito impresso.

#### <span id="page-12-1"></span>**1.2 Objetivo específico**

Para tanto, esse projeto vai ser dividido em três partes: parte elétrica, mecânica e programação. A elétrica é a ligação entre os componentes elétricos motores e placas. A mecânica é toda a estrutura da CNC, onde estão os motores, guias e fusos. A programação realiza os movimentos da máquina CNC e a usinagem através dos programas de interface de comunicação do software com o hardware.

#### <span id="page-13-0"></span>**1.3 Justificativa**

Esse trabalho se justifica, pois com a evolução tecnológica, para um processo de fabricação que seja rápido e com alta qualidade são utilizadas as máquinas CNC. Dessa forma, o principal objetivo deste trabalho é propor um projeto de uma máquina de pequeno porte que pode ser controlada por uma máquina CNC (MOREIRA, 2018). Esse projeto permite a utilização não somente em ambientes industriais, mas em ambientes de ensino e residenciais, facilitando a didática de ensino, introduzindo na sala de aula o ensino prático e motivacional, aplicando conhecimento nas áreas de estudo de comando numérico e manufatura de máquina operacional (MACHADO, 2006).

#### <span id="page-14-1"></span><span id="page-14-0"></span>**2 REVISÃO BIBLIOGRÁFICA**

#### **2.1 Comando Numério Computadorizado**

Com a evolução tecnológica exponencial, as máquinas passaram a ser cada vez mais automatizadas, reduzindo a necessidade de intervenção humana. Neste cenário, os Sistemas CNC podem ser inseridos como um grande diferencial aos processos de fabricação. Basicamente um CNC é composto por uma unidade de comando, que armazena o programa e processa os cálculos necessários à realização da tarefa. A máquina propriamente dita é uma estrutura em cadeia cinemática, onde servomecanismos movimentam os eixos presentes (FITZPATRICK, 2013).

O surgimento dos sistemas computadorizados na indústria aliados com a informática, possibilitaram a fusão da tecnologia do CN aos microcomputadores. Com essa junção surgiu o sistema chamado de CNC, possibilitando que sistemas de processo tenham uma interface gráfica (MACHADO, 1986).

Anteriormente as operações eram desenvolvidas com a intervenção direta do operador, sendo minimizada com a utilização da máquina CNC. Assim, os trabalhos obtiveram uma maior precisão e uma menor probabilidade de ocorrência de falhas e de não conformidade dos componentes produzidos (MOREIRA, 2018).

Com a utilização das máquinas CNC crescendo amplamente, principalmente em indústrias metalmecânicas, em processos que necessitam de grandes velocidades na produção e complexidade na fabricação, aliados a tolerâncias dimensionais rígidas (FERNANDES; FERREIRA, 2019).

Um CNC entrará em funcionamento se houver uma comunicação direta com o sistema de movimentação. Esta comunicação é realizada através de códigos ou símbolos padronizados dando-se o nome de linguagem de programação. Nos anos 60 se deu a fase de evolução dos sistemas CN, onde foram desenvolvidas máquinas com menor custo que viabilizaram sua comercialização. Com isso é possível estabelecer ao longo do tempo a evolução desta tecnologia de acordo com a sua complexidade e as formas geométricas produzidas nos seguintes tipos de CNC, segundo Gonçalves e Leal (2006, p. 5):

 Comando numérico ponto-a-ponto (garante o posicionamento, trajetória não controlada);

 Comando Numérico Paraxial (usinagem paralela aos eixos da máquina);

 Comando Numérico contínuo no Plano (movimento de 2 eixos simultâneos);

 Comando Numérico Contínuo no Espaço (movimento de 3 eixos simultâneos).

A partir da evolução do CNC houve a evolução do hardware pelo software e dois sistemas foram desenvolvidos, controle numérico direto e controle numérico computadorizado. Basicamente a diferença está que somente um único computador central controla várias máquinas no primeiro sistema, sendo que no segundo a máquina é equipada com seu próprio processador (MARCICANO, 2020).

Um sistema onde um microcomputador controla a máquina é chamado de CNC e programas podem ser preparados remotamente e integrados a sistemas de projeto e fabricação como o CAD-D, CAM e CAPP. Nesses sistemas, o operador simula as etapas a serem realizadas pelo CNC e verifica possíveis problemas que possam ocorrer no processo. Nas máquinas CNC devem-se controlar as folgas e a rigidez do conjunto, para assim se aumentar a precisão do equipamento.

A construção destes equipamentos deve possuir estruturas rígidas, nas quais são utilizados fusos de esferas recirculares para eliminar as folgas. Comparadas com usinagem convencional as máquinas CNC apresentam maior flexibilidade na operação, sendo possível produzir formas complexas com uma boa precisão dimensional, alta produtividade e boa rentabilidade (MARCICANO, 2020).

Os principais componentes da estrutura mecânica da máquina CNC são:

- Fusos de esferas;
- **•** Guias lineares;
- Comando ou controle numérico;
- Motor a passo;
- Sistemas de eixos.

O CNC é a unidade de comando, que armazena o *software* de gerenciamento, o qual processa os cálculos referentes à etapa a ser realizada.

Um sistema CNC pode realizar várias sequências de operações em uma máquina, através de comandos numéricos programados. Tais comandos referem-se a coordenadas dos eixos X, Y e Z da máquina, os mesmos são responsáveis por

realizar a confecção das figuras ou peças geométricas. Dessa forma a elaboração de máquinas mais precisas e contínuas e com pouca operação humana no decorrer do processo de fabricação é possível (MACHADO, 1986 apud SINCAK, DILDA, LERMON, 2006, p. 2).

Com estas características é possível desenvolver uma máquina com uma alta precisão, com poder de repetitividade e com baixa interação humana na execução dos trabalhos. "A máquina ferramenta possui a característica de poder salvar e carregar os programas CNC mediante interface de comunicação, tais como: disquete, cartões de memória, cabo RS 232, e rede ethernet" (LYRA, 2010, p. 75).

Desta forma o conjunto chamado de CNC é composto por três partes básicas:

 Unidade de entradas de informações: Nesta unidade as informações podem ser inseridas diretamente na Interface Homem Máquina (IHM), por unidades removíveis como cartão de memória e pen drive, ou ainda através de uma conexão direta com um servidor.

 Unidade controladora: Esta converte os comandos do código em trajetórias de movimentação e outras funções da máquina.

 Unidade de acionamento de potência: Esta unidade é responsável por receber os sinais da unidade controladora e fazer o acionamento dos servomotores e demais periféricos presentes na máquina (MOREIRA, 2018, p. 20).

As três partes citadas: unidade de entrada de informações, unidade controladora e unidade de acionamento de potência, estão ilustradas no diagrama da Figura 1, abaixo:

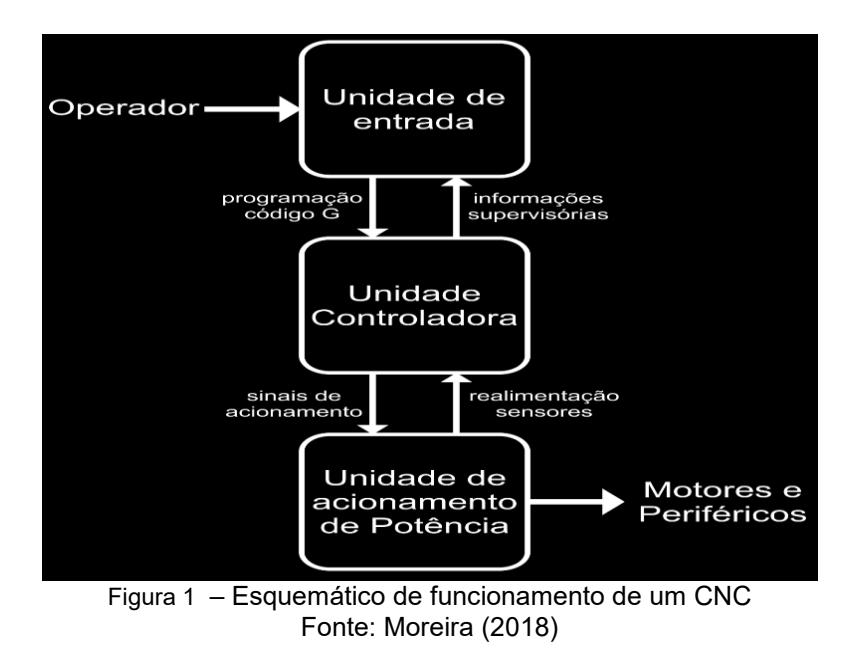

#### **FIGURA 1 - DIAGRAMA DE BLOCOS CNC**

#### <span id="page-17-0"></span>**2.2 Tipos de Programação**

A usinagem de uma peça com uma máquina CNC pode ser programada de duas maneiras: automática e manual. No sistema convencional o operador segue um roteiro que é montado pelo planejamento e controle da produção através de uma folha de operação que deve ser seguida. Dessa maneira é necessário que o programador realize os cálculos e registre os movimentos realizados, tornando-se assim mais lenta e passível de erro, pois para cada coordenada um cálculo se faz necessário.

Com o aumento da complexidade da geometria da peça maior será a dificuldade com relação aos cálculos. A possibilidade de erro nos valores calculados não deve ser descartada, podendo ocasionar colisão da ferramenta com a peça, prejudicando a estrutura da máquina e comprometendo o processo.

No sistema automático a programação também conhecida como assistida por computador, é executada com a assistência do processamento de informações, através de uma linguagem de programação. A linguagem de Programação Assistida por Computador (PAC) é aquela executada com o auxílio do computador, e tem como objetivo ajudar o programador a superar as dificuldades que ocorrem normalmente na programação manual. É dividida em três módulos: processador, pós-processador e módulo de transmissão (GONÇALVES; LEAL, 2006).

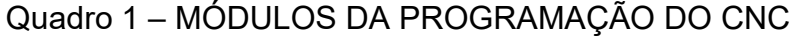

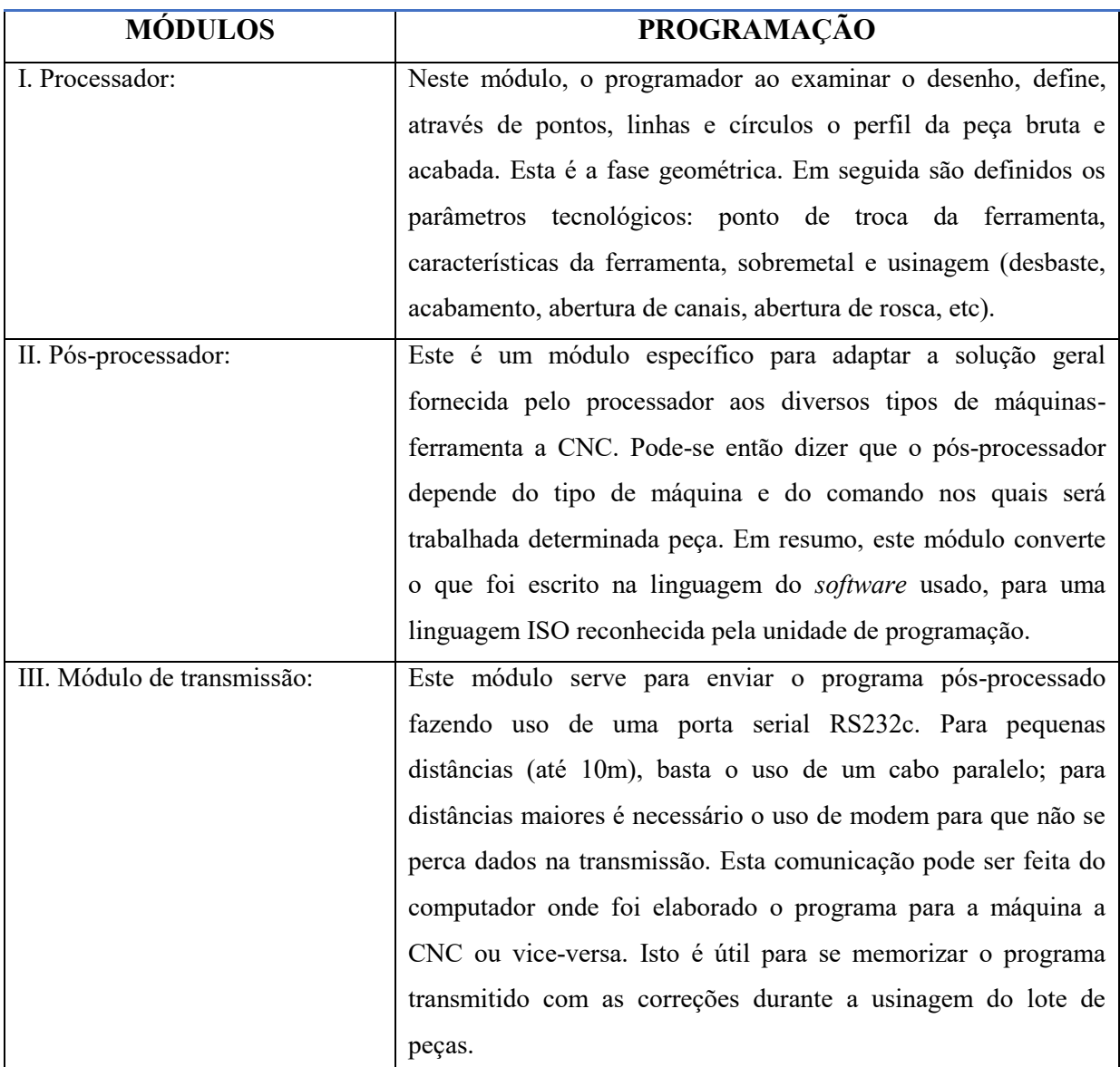

Fonte: Gonçalves; Leal (2006) Adaptado pelo autor.

O processador interpreta as instruções inscritas pelo programador, controla a sintaxe (erros de formato) e executa todos os cálculos geométricos e tecnológicos necessários, gerando um arquivo, que constitui a entrada para a fase sucessiva. Nesta fase o programa pode ser considerado universal, pois independe do tipo de máquina-ferramenta e do tipo de unidade de comando (GONÇALVES; LEAL, 2006).

Após a programação, existe a possibilidade de verificar erros de deslocamento através de uma simulação gráfica mostrando todo o percurso da ferramenta, desta forma pode-se confirmar se a programação está correta, podendo assim verificar a totalidade dos erros. Segundo Gonçalves e Leal (2006, p. 8) "as linhas contínuas mostram os vários passes no desbaste da peça e as linhas tracejadas mostram os deslocamentos rápidos". Os autores apresentam as vantagens da programação automática, a saber:

 Visto que todos os deslocamentos que eram feitos pelo programador (funções ISO), agora ficam sob responsabilidade do módulo de pósprocessador do software e os prováveis erros podem ser eliminados com o uso do simulador gráfico e por isso nesta modalidade de programação temos uma sensível redução dos erros de programação;

 Como a programação automática se restringe apenas à construção do perfil bruto, acabado e parâmetros tecnológicos, tem-se assim uma grande redução do tempo de programação;

 Para se treinar um novo programador é necessário gastar um certo tempo e ainda contar com um certo período de aclimatação. Na programação automática quase tudo é feito por intermédio do *software* e se gasta um tempo muito menor de preparação do que na programação manual (GONÇALVES; LEAL, 2006, p. 9).

Como pode se verificar a linguagem de Programação Assistida por Computador otimiza significativamente o processo de produção, proporcionando maior produtividade e rentabilidade. Em fresadoras acionadas por CNC, o acionamento dos eixos é feito com fusos de esferas recirculares, ou seja, um fuso que possui um canal de perfil redondo, em que são inseridas esferas de aço especial no lugar onde seriam os filetes da rosca trapezoidal. As esferas possuem um sistema hidráulico (óleo pressurizado) que exerce uma pressão constante, o que elimina totalmente a folga de trabalho. Portanto, em máquinas CNC, o movimento de usinagem é seguro no sentido concordante ou discordante (ALMEIDA, 2015).

A vantagem do CNC é a geração de um intervalo seriado de peças com bastante conformidade, porém, a máquina em si só não garante a qualidade das peças, cabendo ao operador visualizar o desgaste das ferramentas, definir o melhor ciclo de operação da máquina, entre outros fatores para garantir uma boa qualidade da peça (FERNANDO, 2018).

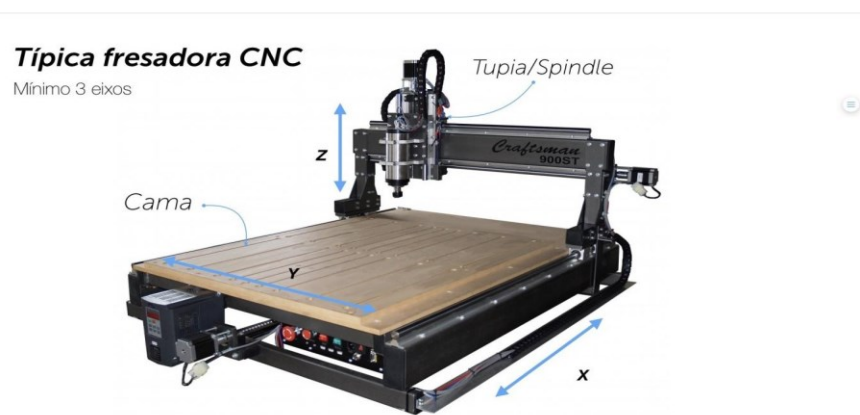

Figura 2 – Fresadora CNC

Fonte: Guia de Máquinas<sup>1</sup> (2017).

A fresadora CNC possui no mínimo três eixos XYZ, na figura 2 utiliza-se pillow block, guias lineares e fusos com mancal roletados que diminuem o atrito e a folga. Já os centros de usinagem podem ter mais de três eixos, atualmente encontram-se centros de usinagem com cinco eixos.

 $\overline{a}$ 

<sup>1</sup> https://medium.com/bsbfablab/guia-entendendo-a-fresadora-cnc-583fa153ef98

#### <span id="page-21-0"></span>**3 MICROCONTROLADORES E A PLATAFORMA DE PROTOTIPAGEM ARDUINO**

Sistemas computacionais podem ter diversas configurações, porém as principais são construídas utilizando microcontroladores e microprocessadores. Essa necessidade de ler e escrever em memória externa requer meios muito eficazes de movimentação de dados para dentro e para fora de seu controle integrado (CI); assim, um grande número de pinos é necessário para acesso rápido a grandes quantidades de memória.

Microcontroladores são CIs que também contêm as funções de UCP<sup>2</sup>, memória, entrada e saída de dados, no entanto, possuem incorporado a sua arquitetura interna, memória (RAM $^3$  e ROM $^4)$  e alguns periféricos (interface serial, PWM, contadores, temporizadores etc). São utilizados para operações específicas em um processo (DACHI, 2018, p. 165).

Podem ser encontrados microcontroladores com seis pinos ou até menos em funções específicas. São muito utilizados em tarefas que requeiram um processamento especializado e autônomo, como é o caso de instrumentos e sensores para a indústria, dispositivos automobilísticos, dispositivos móveis etc.

Na literatura são referidos por siglas como microcontroller unit (MCU), μC ou uC. Vários fabricantes mundiais têm famílias complexas de microcontroladores. Devido à crescente aplicação dos chamados sistemas embarcados e aumento da complexidade das tarefas realizadas, não é raro que famílias de MCUs disponibilizem CIs com memória externa adicional ou exclusiva. Então não é o fato de a UCP apresentar memória externa que a define como MPU ou MCU (DACHI, 2018, p. 165).

 $\overline{a}$ 

 $^{\rm 2}$  Unidade Central de Processamento

 $^3$  Random Access Memory (Memória de Acesso Aleatório)

 $^4$  Read-only memory

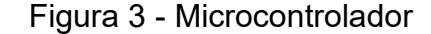

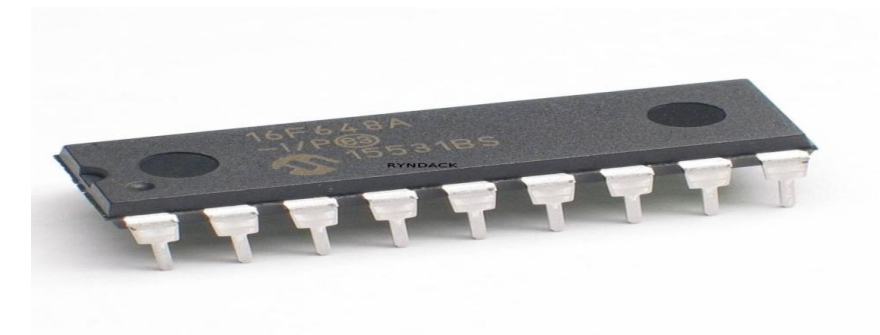

Fonte: DACHI (2018)

Para se realizar uma experiência simples, como colocar uma MCU em funcionamento, deve-se ter o hardware (HW), a placa com os componentes, real ou simulada, e o programa ou software (SW) em forma executável.

#### <span id="page-22-0"></span>**3.1 Hardware**

O hardware (HW) pode ser simulado ou real. As versões simuladas são oferecidas gratuitamente na internet. As versões físicas são obtidas comprando placas prontas ou montando-as a partir de kits de componentes. Os fatores tempo e custo definirão a escolha.

O software proteus é popular para desenvolver o HW e carregar programas compilados. O desenvolvimento de placas para uma aplicação específica é uma opção que exige mais dedicação. Nesses casos, recomenda-se a utilização de placas de circuito impresso (PCI), pois, em geral, a proximidade dos componentes acaba gerando problemas com a frequência de operação mais elevada (ALMEIDA, 2016, p. 32).

Nesse caso, são necessárias boas técnicas de prototipação. O HW utilizado permite que o projetista se concentre no desenvolvimento do SW. Alguns simuladores de MCUS especializam-se no seu processo interno, dando pouca ou nenhuma importância ao HW externo. Em sua maioria, são ambientes usados para treinamento ou de depuração de SW (DACHI, 2018).

Outros permitem que se simule todo o entorno com HW simulado ou imitando bem o HW real. Simuladores, como o proteus, permite a edição de um

circuito eletrônico incluindo MCU, como o PIC $^5$ , e que se carregue o SW real do MCU, obtendo-se uma experiência bastante satisfatória.

"O PICsim é um simulador gratuito, específico para PIC, hospedado no sourceforge, importante portal de software open source. Este simulador possui várias versões de hw simulado nos quais se pode experimentar com a programação" (ALMEIDA, 2016, 34).

#### <span id="page-23-0"></span>**3.2 Software**

 $\overline{a}$ 

O programa é um conjunto de instruções que serão executadas pelo *hardware* baseada na frequência de seu processador. Essas instruções são interpretadas diretamente pelo HW, de modo que, se as instruções não tiverem lógica, vão levar o sistema computacional a realizar operações sem sentido e até travar (DACHI, 2018).

Essas instruções são lidas pelo HW em código de máquina, que são sequências binárias específicas para cada família de UCP. A obtenção do programa, também chamado software (SW), pode variar bastante e chegar a oferecer muito trabalho, conhecimento e tempo. A forma mais prática de se obter SW para experimentação é contar com os exemplos do próprio fornecedor do HW ou seus parceiros especializados nessa tarefa (GIMENEZ, 2015, p.65).

**"**O software é um conjunto de instruções, devidamente organizadas por um programador (profissional especialista em computação), para informar, passo a passo, ao microprocessador o que ele deve fazer ao longo do tempo" (GIMENEZ, 2015, p. 13).

Existem várias classificações de programas, como, por exemplo, os programas básicos (softwares básicos), os utilitários e os aplicativos. O programa básico define a funcionalidade dos microcomputadores.

Esse tipo de programa tem a finalidade de realizar algum tipo de diagnóstico dos microcomputadores [condição do funcionamento das memórias de dados, verificação da quantidade de espaço livre em hard disks (HD) etc]. A característica desse tipo de programa é a de apresentar aplicações específicas. O programa

<sup>&</sup>lt;sup>5</sup> Programmable Interrupt Controller (Microcontrolador PIC).

sempre deve estar armazenado em uma unidade de armazenamento de informação, isto é, em uma memória (GIMENEZ, 2015).

#### <span id="page-24-0"></span>**3.3 Arduino**

 $\overline{a}$ 

O Arduino<sup>6</sup> é uma plataforma de hardware livre, que foi criado para que leigos e pessoas que nunca tiveram contato com eletrônica, pudessem se arriscar no desenvolvimento de sistemas automatizados e interativos com hardware. A ideia principal desde sua criação, em 2005, era alcançar todas as pessoas, independente de seu conhecimento técnico.

O Arduino é uma plataforma, projetada sobre o micro-controlador Atmel AVR, que possibilita a elaboração de projetos com um conhecimento mínimo, ou mesmo nenhum, de eletrônica. Foi criado, principalmente, com o objetivo de fornecer uma plataforma de fácil prototipação de projetos interativos, trabalhando-se conjuntamente com software e hardware (OLIVEIRA, 2020, p. 12).

O arduino é uma plataforma para desenvolvimento de protótipos de projetos eletrônicos baseados em microcontrolador AVR da ATMEL (GIMENEZ, 2015, p. 171). A plataforma Arduino nasceu de uma iniciativa de ensino na Itália e se consolidou como tal, expandindo seu uso para todo o mundo, como mostra a figura 4. O site dos criadores, à escrita deste texto, é <http://arduino.cc>.

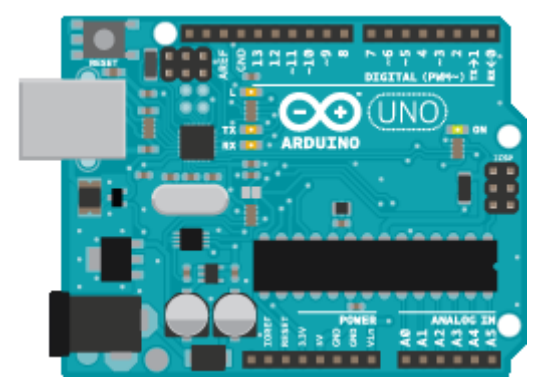

#### Figura 4 – Plataforma Arduino

Fonte: <http://arduino.cc>.

<sup>6</sup> O ambiente de desenvolvimento do Arduino é gratuito e pode ser baixado neste site: http://www.arduino.com.br. Depois, basta executar o arquivo para realizar a instalação.

Lá se encontram os recursos oficiais da plataforma, incluindo uma enorme comunidade mundial de desenvolvedores. O sucesso da plataforma é tão expressivo que o HW Arduino, que já é de baixo custo, foi clonado e oferecido por vários fabricantes a preços ainda menores, como é o caso dos *made in China* (GIMENEZ, 2015).

Na figura 5, podemos observar a Janela da IDE (*Integrated Development Environment*), Arduino. A legenda está relacionada ao quadro 3 que são suas funções.

Figura 5 – Janela da IDE (*Integrated Development Environment*), Arduino

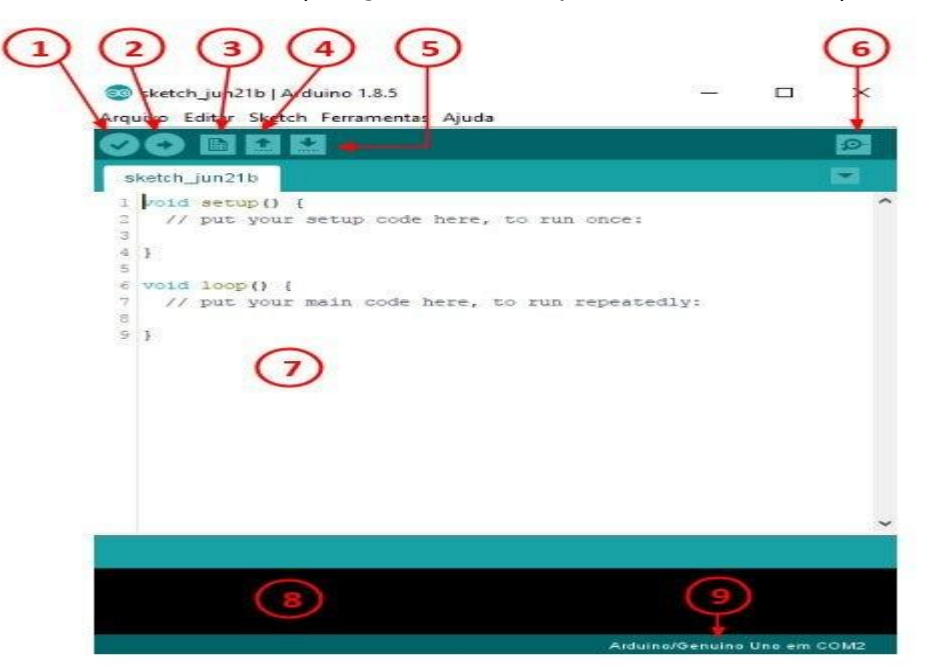

Fonte: SOUZA (2020).

#### QUADRO 2 – Funções do Software Arduino

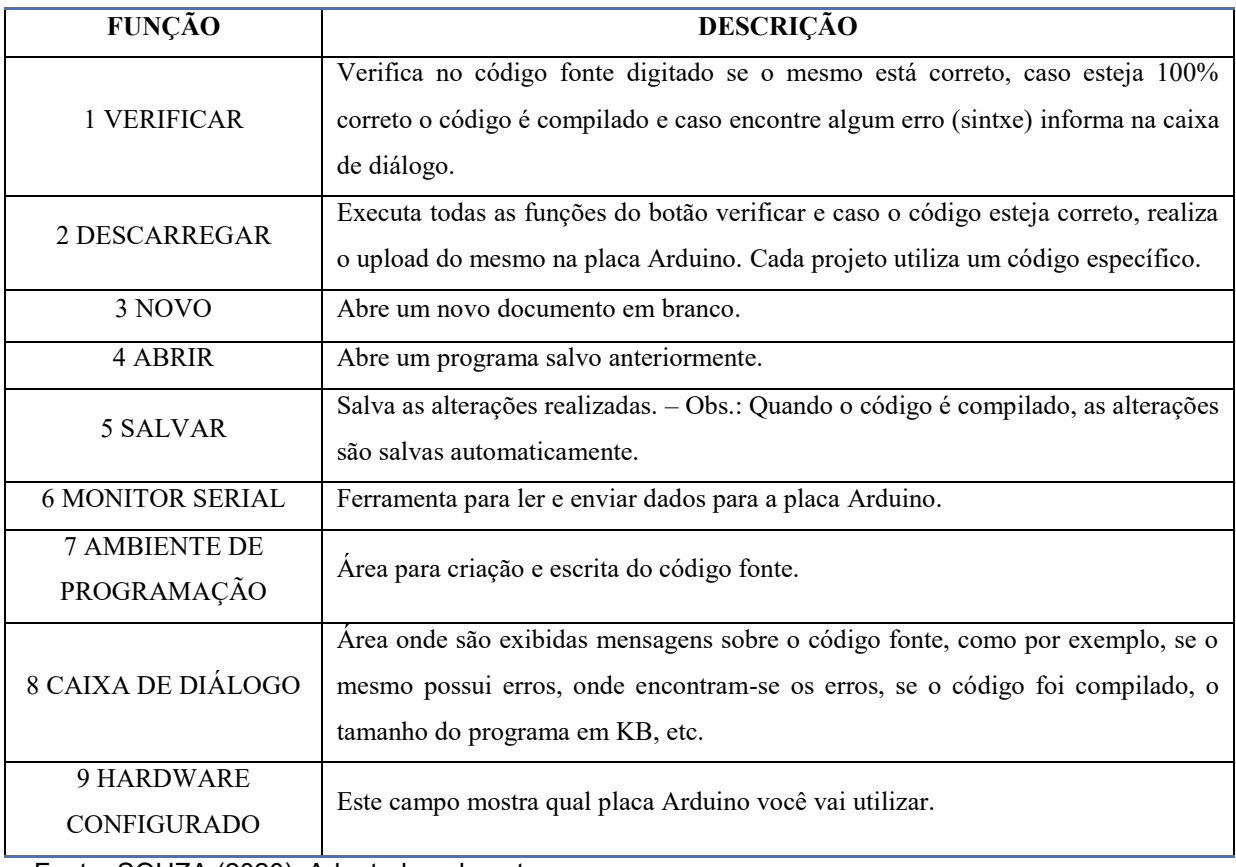

<span id="page-26-0"></span>Fonte: SOUZA (2020). Adaptado pelo autor.

#### **3.4 Arduino Uno**

O "Arduino Uno" é um placa de circuito impresso (PCI) que contém um microcomputador que foi implementado baseado no Microcontrolador AVR ATmega328 da ATMEL de 8 bits (GIMENEZ, 2015). O arduino Uno possui as seguintes características:

Alto desempenho elétrico; baixa potência, cuja arquitetura é RISC (Computador com um Conjunto de Instruções Reduzidas, Reduced Instruction Set Computer) com 131 instruções que rodam com a velocidade do relógio (clock) utilizado;

 Um conjunto de 32 registradores de propósito geral de 8 bits, sua velocidade máxima de operação é de 20 MHz;

32 Kbytes de memória de programa Flash (não volátil), General, 1 Kbyte de memória EEPROM (não volátil), 2 Kbytes de memória SRAM (volátil), sistema de programação interna (In-System Programming);

Dois Timers/Contadores com pré-divisores separados com modo comparador, um Timer/Contador com pré-divisor separado, modo comparador e modo captura, um contador de tempo com oscilador separado, seis canais de PWM, 8 canais analógicos/digitais de 10 bits, uma canal de comunicação serial síncrono e assíncrono (USART);

Uma interface serial SPI para mestres e escravos, uma interface de comunicação serial baseada em dois fios, que é compatível com a I2C dfsa Philips, um Timer Watchdog programável com oscilador interno separado, um comparador analógico

Fontes de interrupção interna e externa, oscilador interno, seis modos de redução de energia, 23 portas de entrada/saída, pode ser alimentado com fonte de tensão na faixa de 1,8V a 5,5 V, opera em temperaturas na faixa de -40°C to 85° (GIMENEZ, 2015, p. 174).

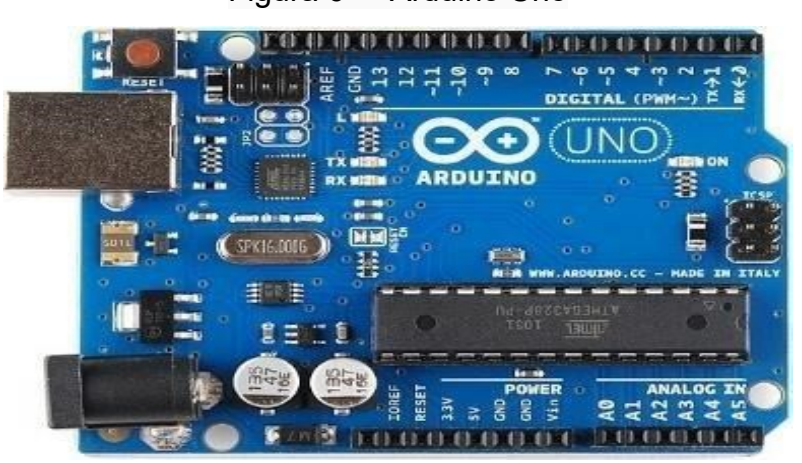

Figura 6 – Arduino Uno

Fonte: SOUZA (2020).

Como ilustra a figura 6, essa placa de desenvolvimento de protótipos eletrônicos possui as seguintes características: 14 pinos de entradas/saídas digitais onde 6 podem ser usadas como saídas de PWM, 6 entradas analógicas, um oscilador cerâmico de 16 MHz, uma conexão USB, um conector da fonte de alimentação, um conector *In Circuit Serial Programming* (ICSP) para programação da memória EEPROM ou Flash, um botão de reset para inicialização do sistema microcontrolado. Para operar com ele basta simplesmente conectá-lo ao microcomputador com a USB ou energizá-lo com um adaptador AC/ DC ou ainda com uma bateria/pilha. As placas podem ser construídas de forma caseira (manualmente) ou adquiridas já montadas e o software pode ser baixado gratuitamente. O projeto do hardware (arquivos de CAD) está disponível sob licença open-source e você é livre para adaptá-lo para as suas necessidades.

Abaixo, um resumo da placa arduino pode ser verificado na figura 7:

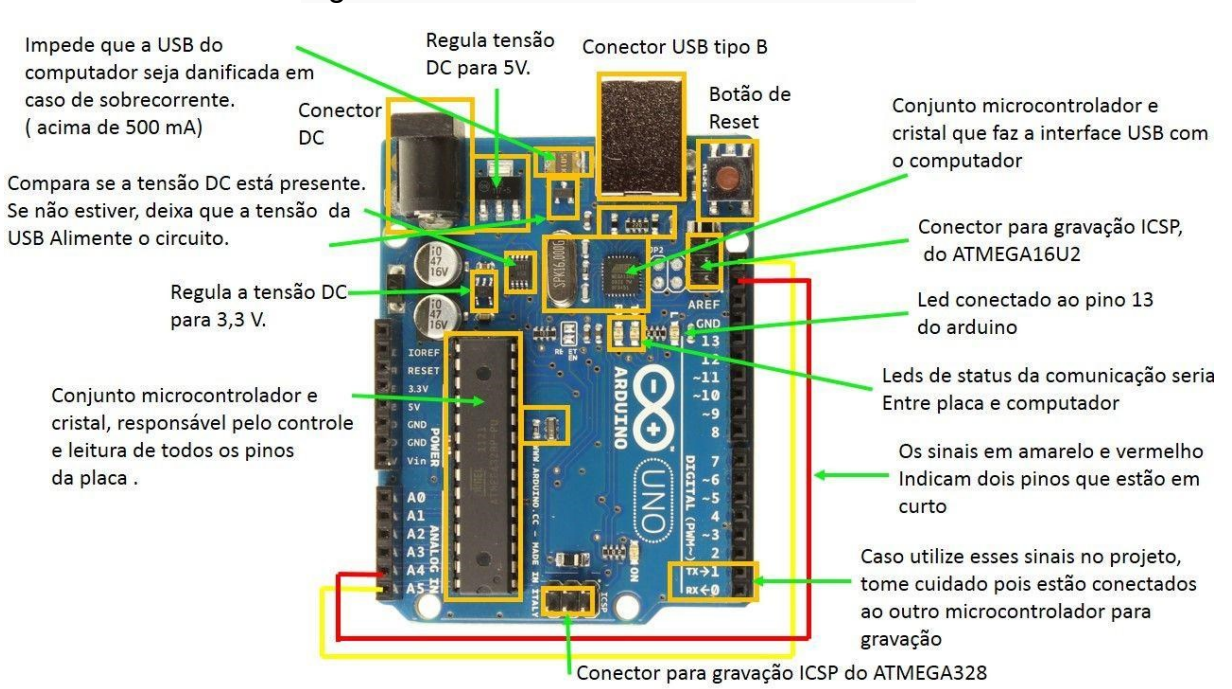

Figura 7 - Resumo de recursos da Arduino

Fonte: SOUZA (2020).

### <span id="page-29-0"></span>**4 METODOLOGIA**

Após estabelecido os parâmetros e componentes da CNC para a realização deste projeto foram adquiridos os seguintes materiais, conforme a tabela a seguir. Tabela 1 – Materiais utilizados, quantidade e valor.

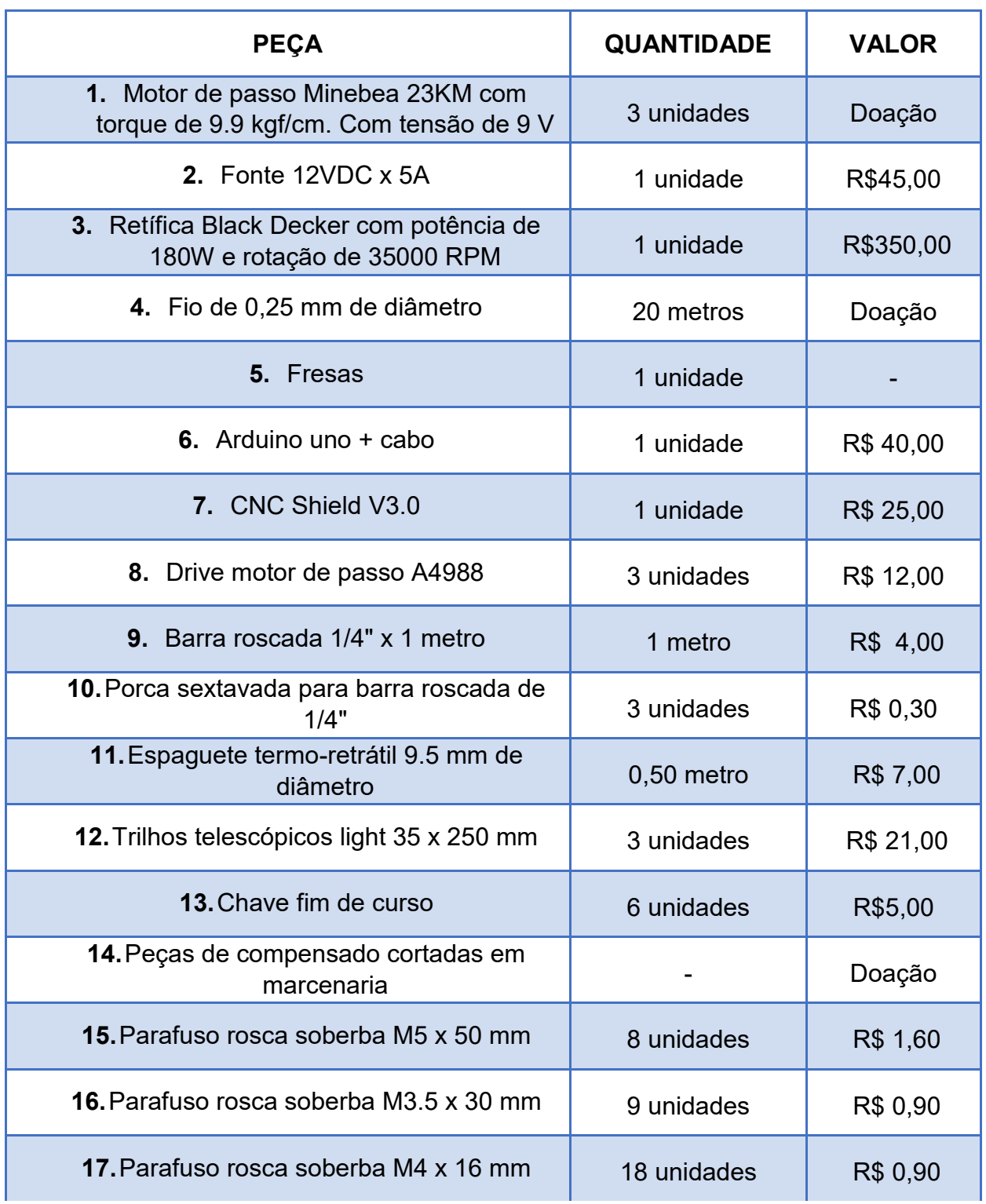

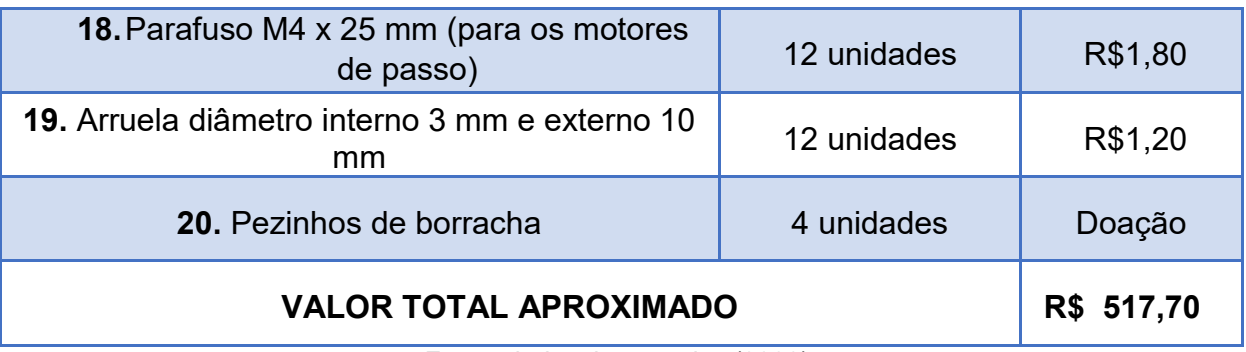

#### Tabela 1 – Materiais utilizados, quantidade e valor.

Fonte: dados da pesquisa (2020).

Para a confecção das peças planas da estrutura em compensado utilizou-se máquinas de marcenaria, como serra circular, furadeira de bancada e manual. Após as peças cortadas realizou-se a montagem da estrutura da máquina toda parafusada, em seguida foi desmontada para a realização da pintura.

Com a tinta seca foi montado novamente a estrutura da máquina, fixado os motores e os fusos dos eixos, fixado a fonte de alimentação, a placa Arduino e o CNC Schield. Em seguida foi realizada a ligação elétrica dos motores e dos fins de curso.

Este projeto foi baseado no modelo de Nardi (2020), a partir de um tutorial disponibilizado pelo autor para reprodução e utilização, e não para a venda. Sendo denominado "*O projeto CNC 2.1 Caseira com Arduino e Trilhos de Gavetas Telescópicos de Baixo Custo de Marlon Nardi Walendorff<sup>7</sup> ."* A escolha pelo projeto se deu pelo custo mais baixo para a montagem, e pelo aprendizado que proporciona. O projeto original do professor Nardi foi feito em MDF de 25 mm, porém no projeto que apresentou, houve uma adaptação para o uso de compensado de 18mm, por motivo de aproveitamento de material já disponível. Em relação a tabela 1, acima, também houveram adaptações de materiais em relação ao modelo do professor Nardi.

 $\overline{a}$ 

<sup>7</sup> https://marlonnardi.com/2020/06/15/como-fazer-sua-propria-cnc-caseira-com-arduino-cnc-2-1-marlon-nardi/

#### <span id="page-31-0"></span>**4.1 Mecânica**

A parte mecânica do CNC foi construída com estrutura feita em compensado, trilhos telescópicos, movimentação dos eixos X,Y e Z; e por barra roscada, conforme figura abaixo:

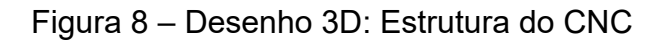

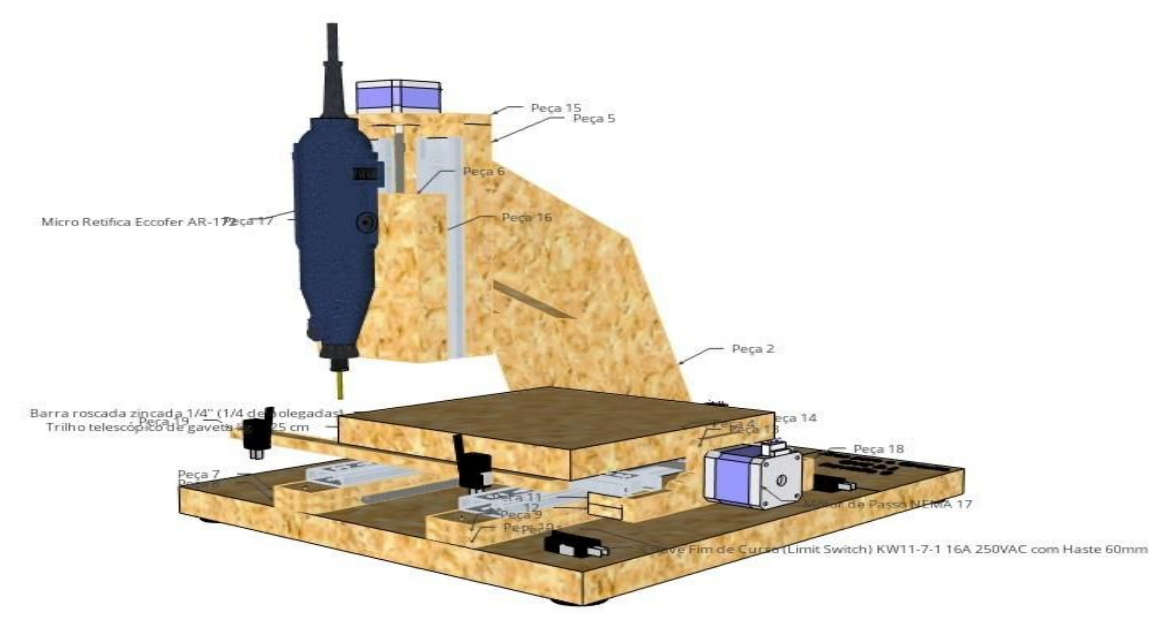

Fonte: Nardi (2020).

A figura 8, representa-se o modelo da CNC que foi construida, as medidas das peças estão descritas no apêndice A. Observa-se na figura a represantação dos motores, da micro retifica e dos fins de curso.

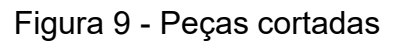

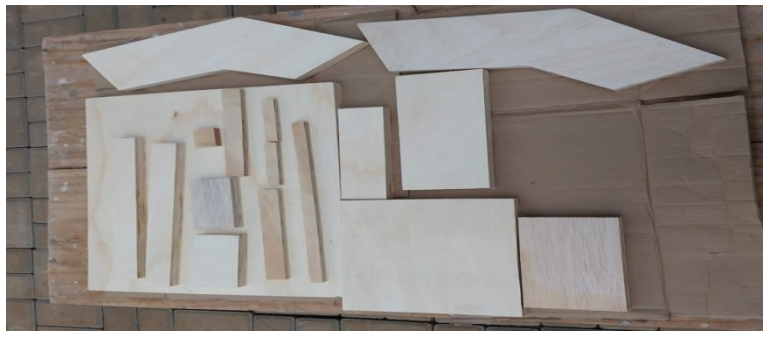

Fonte: O próprio autor.

#### <span id="page-32-0"></span>**4.2 Circuito Elétrico e Software**

Na parte do circuito elétrico foram utilizados os motores de passo, fonte 12V, retifica, fios, chave fim de curso.

A figura 10 representa a ligação do motores de passo aos Drivers A4988, os quais são conectados na CNC Shield e alimentados por uma fonte 12V.

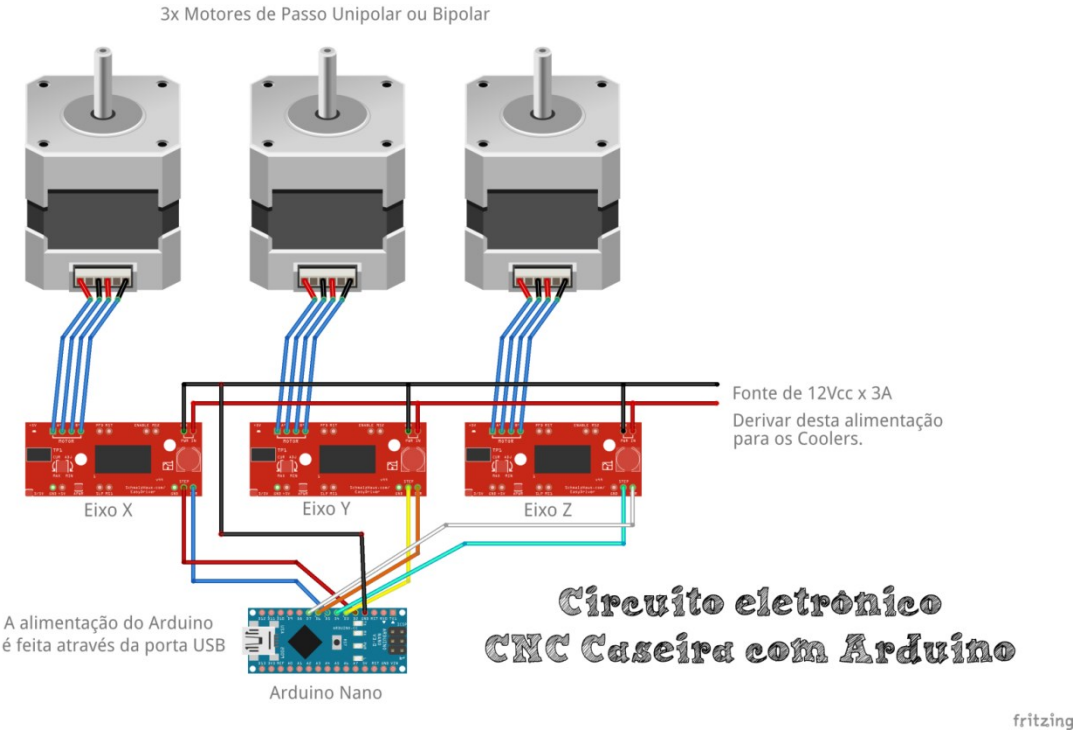

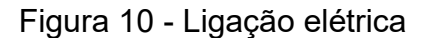

Fonte: Nardi (2020).

Na parte eletrônica utilizou-se o Arduino Uno, o CNC Shield e os Drivers A4988. O hardware para o popular Arduino Uno, a plataforma eletrônica de código aberto, fácil de usar usada por amadores, criadores, experimentadores, educadores e profissionais, que já foi apresentado anteriormente na fundamentação teórica.

O CNC Shield V3.0, como mostra a figura 11, pode ser usado como placa de expansão de drive para máquina de gravura, impressora 3D e outros dispositivos. Existem quatro slots na placa para módulos de acionamento de motor de passo, podem acionar 4 motores de passo, e cada motor de passo só precisa de duas portas IO, ou seja, 6 portas IO podem muito bem gerenciar três motores de passo, é muito conveniente de usar.

Figura 11 - CNC Shield V3.0

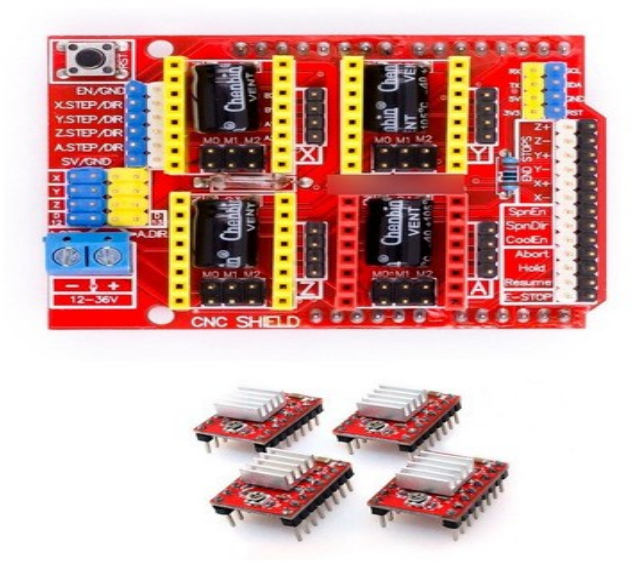

Fonte: Nardi (2020).

Após inserir o Arduino CNC Shield V3.0 no Arduino UNO e instalar o firmware GRBL, você pode rapidamente fazer DIY uma máquina de gravação CNC.

O Driver A4988, conforme seu Datasheet no anexo A, é um suporte direcional completo designado a motores de passo bipolar, dispondo de funções como microstepping, Translação, proteção contra Sobrecorrente e cinco resoluções de controle distintas. Além disso, possui duas pontes H integradas no próprio chip, suportando uma alimentação de 8 a 35 V, e possibilita a aplicação de até 2A por bobina (LOCATELLI, 2019, p. 2).

A figura 12, apresenta as peças elétrias e eletrônicas que foram utilizadas na CNC, a fonte 12V, placa Arduino e CNC Shield, motores de passo e cabos para a ligação, a lagarta foi utilizada para acomodar os cabos dos motores do eixo X e Y. Os parafusos e arruelas foram utilizados para a fixação dos motores na estrutura.

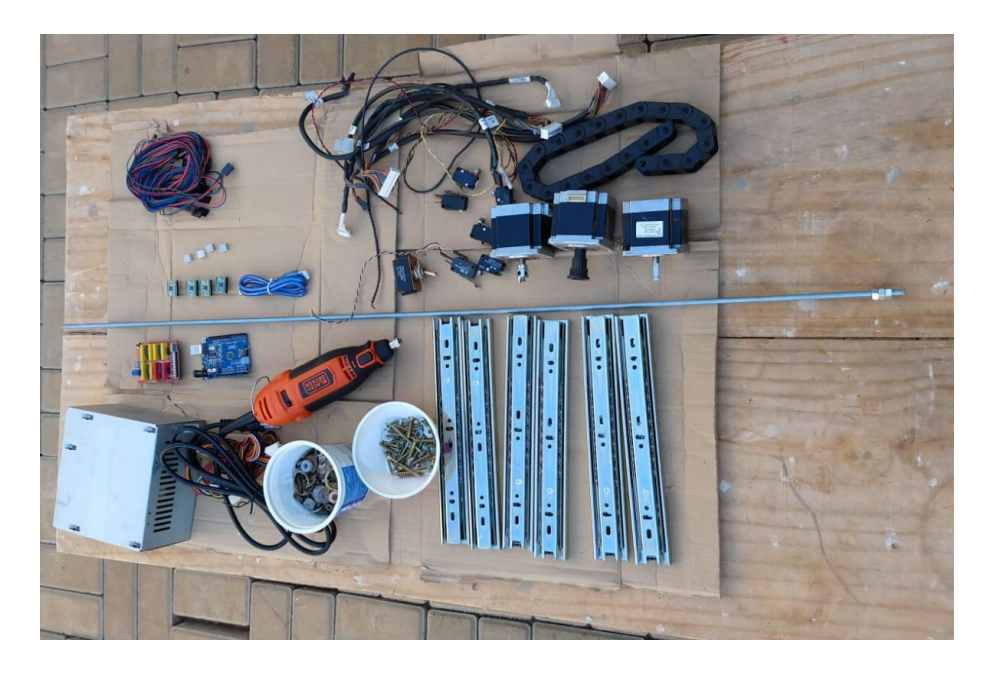

Figura 12 - Peças elétricas

Fonte: O próprio autor.

No projeto também foram utilizados os seguintes programas:

1. Universal G-code Sender: é um remetente de código G de plataforma cruzada baseado em Java, compatível com [GRBL,](https://github.com/gnea/grbl/) [TinyG](https://github.com/synthetos/TinyG) , [g2core](https://github.com/synthetos/g2) e [Smoothieware.](http://smoothieware.org/) Uma ferramenta baseada em Java que pode permitir aos usuários enviar códigos G para máquinas suportadas por CNC (Código Numérico de Computador) e Universal Gcode Sender. Este utilitário pode ser usado apenas com um clique do mouse e pode servir igualmente aos usuários de todos os sistemas operacionais. O objetivo deste aplicativo é facilitar os iniciantes na operação de máquinas específicas. A interface foi projetada para fornecer detalhes sobre o estado da máquina e a conexão disponível. Além disso, a tabela de comandos cobre a maior parte da interface do aplicativo.

2. IDE Arduino: O Arduino Software (IDE) de código aberto facilita a escrita de código e o upload para a placa. Este software pode ser usado com qualquer placa Arduino.

3. Firmware GRBL 0.9J: Software gratuito, de alto desempenho, para controlar o movimento de máquinas que necessitam de movimento, que será executado diretamente no Arduino. Bastante utilizado em impressoras CNC, e de fácil adaptação para diversos projetos.

4. Dev -C++ -: "O Orwel Dev-C++ é uma IDE (Integrated Development Environment, ou Ambiente Integrado de Desenvolvimento) utilizado para o desenvolvimento de programas nas linguagens C, C++ e C++ 11 em sistemas Windows" (SCHIMIDT, 2013, p. 1).

#### <span id="page-36-0"></span>**5 INTEGRAÇÃO DA MESA FRESADORA DIDÁTICA CNC PARA PRODUÇÃO DE PCIS**

Mesa de trabalho é o lugar da máquina em que se fixa a peça a ser usinada. O eixo-árvore é a parte da máquina em que se fixa a ferramenta e que gera força para a usinagem da peça (ALMEIDA, 2015).

De acordo com Lyra (2010) a mesa de trabalho é a parte da fresadora responsável, junto com os "sargentos" pela fixação da peça a ser usinada. A mesa constituída por um conjunto de perfis em alumínio fixadas a um gabarito, que consiste numa placa em alumínio com 1/8in de espessura.

Construir uma mesa com perfis de alumínio facilita no aproveitamento dos rasgos que o perfil possui facilitando a fixação dos "sargentos", os quais são responsáveis por fixar o material a ser usinado na mesa de trabalho. A fixação entre os perfis em alumínio e o gabarito é por meio de solda" (LYRA, 2010, p.58).

#### <span id="page-37-0"></span>**6 RESULTADOS**

Concluída a montagem da máquina, como mostra a figura 13, está pronta para configuração e instalação do software e testes.

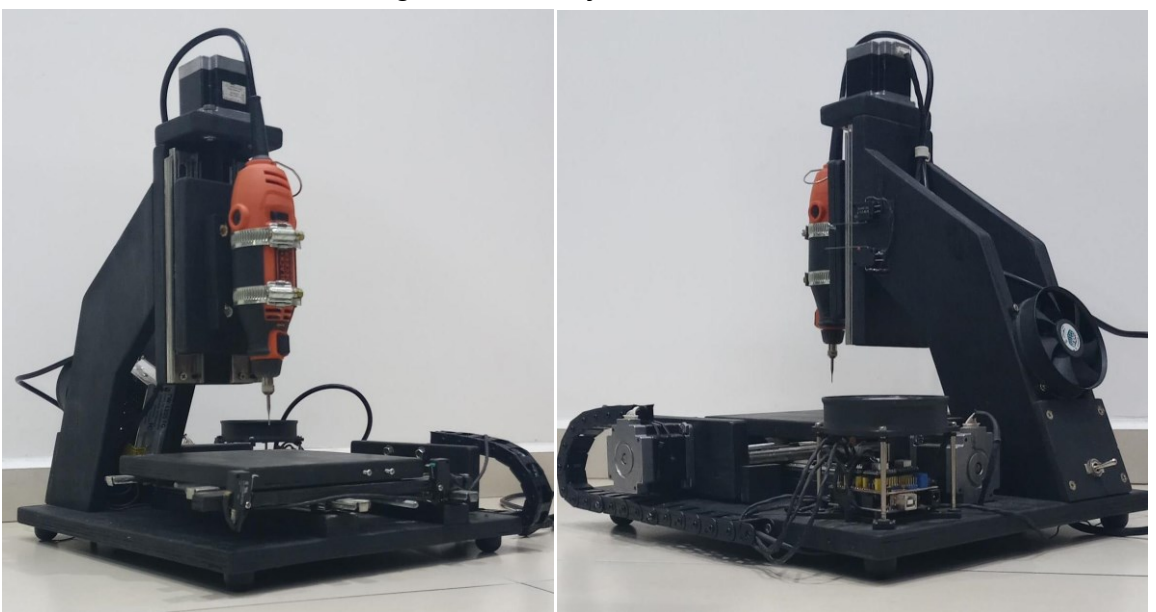

Figura 13 – Projeto finalizado

Fonte: O próprio autor.

Seguindo o tutorial disponibilizado por Nardi (2020), foi instalado o firmware Grbl na placa controladora Arduino Uno. Logo após a instalação no notebook do programa Universal GcodeSender e iniciou-se a conexão com a placa Arduino Uno.

Em seguida iniciou-se os testes de velocidade de corte e dos motores dos eixos X, Y e Z.

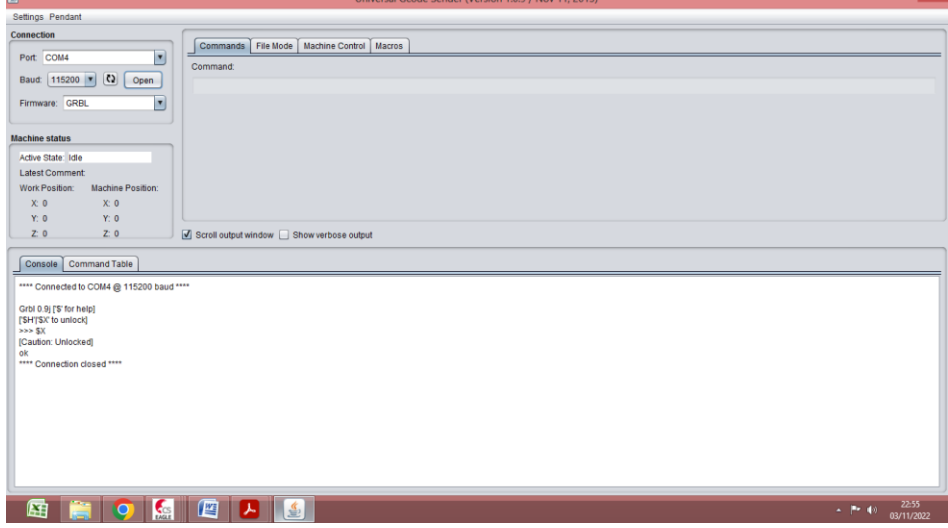

Figura 14 – Interface de comunicação para conexão e configuração do firmware

Fonte: O próprio autor.

Todo equipamento tem suas configurações particulares, tais como quantidade de passos que o motor deve dar para se deslocar 1mm e/ou sentido do deslocamento. Tais valores devem ser gravados no firmware do Grbl para a correta operação da máquina. O Grbl por padrão já vem pré-configurado, podendo ser visualizado digitando o comando \$\$ na aba COMMANDS e pressionado a tecla a ENTER. Na Figura 15 podem ser visualizados os valores que utilizou-se na configuração.

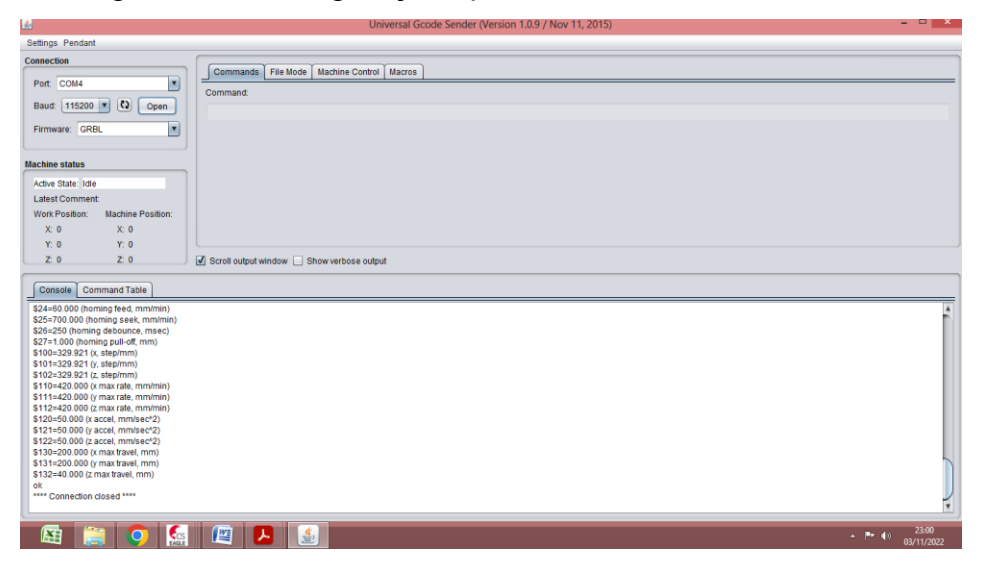

Figura 15 – Configurações pré-estabelecidas no firmware

Fonte: O próprio autor.

#### <span id="page-39-0"></span>**6.1 Ensaio Metrológico**

A fresadora CNC foi submetida a testes de precisão e estabilidade de usinagem, iniciando-se os testes de calibração e aferição primeiramanente em uma placa de MDF e logo após repetiu-se em uma placa de Fenolite, utilizando uma fresa de 1,2 mm para o corte.

Foi desenvolvido um circuito de um módulo rele de um canal para ser utilizado como chave ou interruptor eletromecânico que será utilizado para ligar a micro retifica, utilizando aba COMMANDS do GcodeSneder . A Figura 16 apresenta a placa de MDF e a placa de Fenolite após os testes de usinagem, a mesma ficou com um bom acabamento e dentro das expectativas esperadas. A Figura 17 apresenta o esquemático no modulo rele desenvolvido no software Eagle.

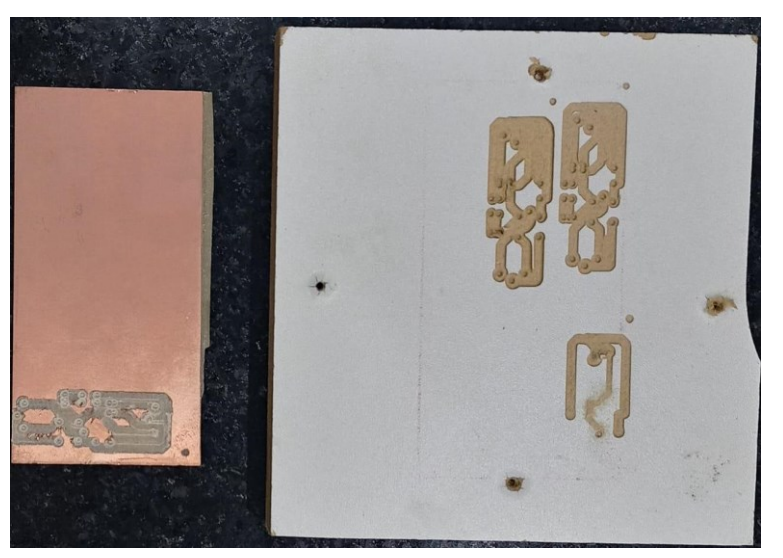

Figura 16 – Placa de MDF e placa de Fenolite

Fonte: O próprio autor.

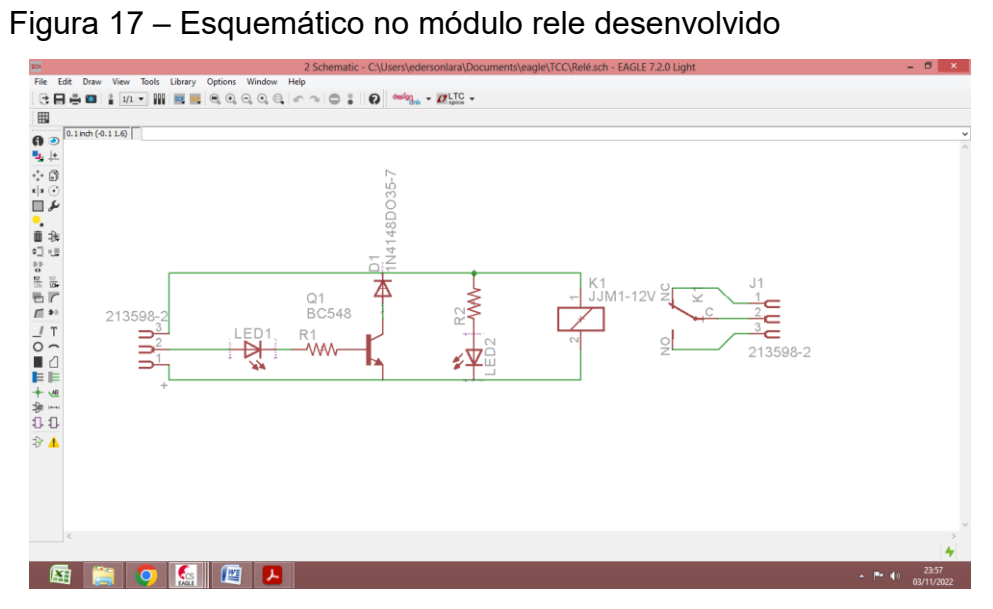

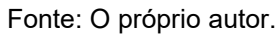

#### <span id="page-41-0"></span>**7 CONCLUSÃO**

O projeto foi construído para atender uma demanda didática para estudantes universitários. Para tanto apresentou um baixo custo com o orçamento de R\$517.70, e também com materiais de doação e de reaproveitamento.

O projeto foi dividido em três partes: parte elétrica, mecânica e programação. A elétrica é a ligação entre os componentes elétricos motores e placas. A mecânica é toda a estrutura da CNC, onde estão os motores, guias e fusos. A programação realiza os movimentos da máquina CNC e a usinagem através dos programas de interface de comunicação do software com o hardware.

O ponto positivo desse projeto foi além de facilitar a didática em sala de aula, também a possibilidade de tornar as aulas práticas mais interessantes e objetivas, fazendo com que mais projetos possam ser desenvolvidos em laboratório pelos alunos.

O projeto poderá ser utilizado em laboratório, facilitando o entendimento de comandos numéricos programáveis e facilitando na produção de placas de baixo custo.

#### <span id="page-42-0"></span>**REFERÊNCIAS**

ALMEIDA, P. S. **Processos de usinagem:** utilização e aplicações das principais máquinas operatrizes / Paulo Samuel de Almeida. – 1. ed. – São Paulo : Érica, 2015.

ALMEIDA, R. M. A. **Programação de sistemas embarcados:** desenvolvendo software para microcontroladores em linguagem C / Rodrigo Maximiano Antunes de Almeida, Carlos Henrique Valério Moraes, Thatyana de Faria Piola Seraphim. – 1. ed. – Rio de Janeiro : Elsevier, 2016.

DACHI, É. P. **Eletrônica digital** [livro eletrônico] / Édison Pereira Dachi, Alexandre Gaspary Haupt. – São Paulo: Blucher, 2018.

FERNANDES, I. V. C.; FERREIRA, Rafael Pereira. Projeto de uma fresadora cnc de baixo custo para fins didáticos. **71ª Reunião Anual da SBPC** - 21 a 27 de julho de 2019 - UFMS - Campo Grande / MS.

FERNANDO, P. H. L. **Máquinas operatrizes** [recurso eletrônico] / Paulo Henrique Lixandrão Fernando; [revisão técnica: Delmonte Friedrich]. – Porto Alegre : SAGAH, 2018.

GIMENEZ, S. P. **Microcontroladores 8051:** conceitos, operação, fluxogramas e programas. 1 Edição. São Paulo: Erica, 2015.

GONÇALVES, É. L. Z.; LEAL, M. G. Inovação no processo produtivo no segmento metalmecânico com uso de tecnologia a CNC (Pesquisa do perfil profissional). **Anais do XXXIV Congresso Brasileiro de Ensino de Engenharia - COBENGE.**  Passo Fundo: Ed. Universidade de Passo Fundo, Setembro de 2006.

OLIVEIRA, C. L. V. **Projetos com Python e Arduino:** como desenvolver projetos práticos de eletrônica, automação e IOT / Cláudio Luís Vieira Oliveira, Humberto Augusto Piovesana Zanetti. – São Paulo: Érica, 2020.

LYRA, P. V. A. **Desenvolvimento de uma Máquina Fresadora CNC Didática**, [Distrito Federal]2010. xvii, 90p., 297 mm (FT/UnB, Engenheiro, Controle e Automação). Trabalho de Graduação – Universidade de Brasília.Faculdade de Tecnologia. 2010.

LOCATELLI, C. Controle de motor de passo nema com driver a4988. **Curto Circuito.** 2019. Disponível: https://www.curtocircuito.com.br/blog/controle-de-motorde-passo-nema-driver-a4988

MACHADO, A. Descobrimento e aplicação do comando numérico CN. P. 31-32. **O Mundo da Usinagem**. 2006. Disponível em: https://issuu.com/omundodausinagem/docs/omu\_n28\_2006

MARCICANO, J. P. P. **Introdução ao Controle Numérico.** USP. 2020. Disponível em: http://sites.poli.usp.br/d/pmr2202/arquivos/aulas/cnc.pdf

MOREIRA, D. L. B. M. **Construção de uma fresa de controle númerico computadorizado para placas de circuito impresso** / Divino Luiz Barbosa Moreira. – Brasília, DF, 2018- 71 p.

NARDI, M. **Construa sua própria CNC 2.1 com Arduino.** 2019. Disponível em: https://marlonnardi.com/2020/06/15/como-fazer-sua-propria-cnc-caseira-comarduino-cnc-2-1-marlon-nardi/

SCHIMIDT, E. Orwel Dev-C++: baixe esta ótima ferramenta para desenvolvedores. **Tech Tudo.** 2013. Disponível em: https://www.techtudo.com.br/tudo-sobre/orwelldev-c.html

SINCAK, C. H.; DILDA, V.; LERMEN, R. T. Projeto, construção e funcionamento de uma máquina CNC com plataforma livre – arduíno. **Rev. de Empreendedorismo, Inovação e Tecnologia**, 2016.

SOUZA, F. Arduino Uno. Rev. **Embarcados.** 2020. Disponível em:https://www.embarcados.com.br/arduino-uno/

## <span id="page-44-0"></span>**APÊNDICE A - Medidas das peças**

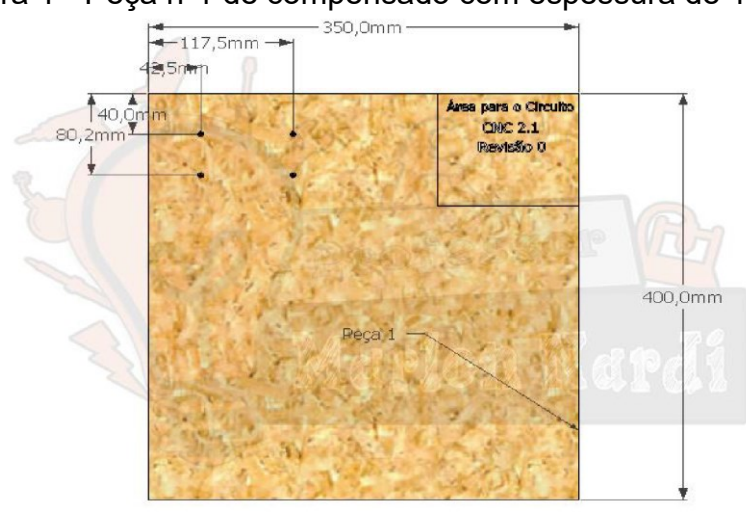

Figura 1 - Peça nº1 de compensado com espessura de 18 mm

Fonte: Nardi (2020).

Figura 2 - Medidas dos furos da peça nº 1 em detalhes:

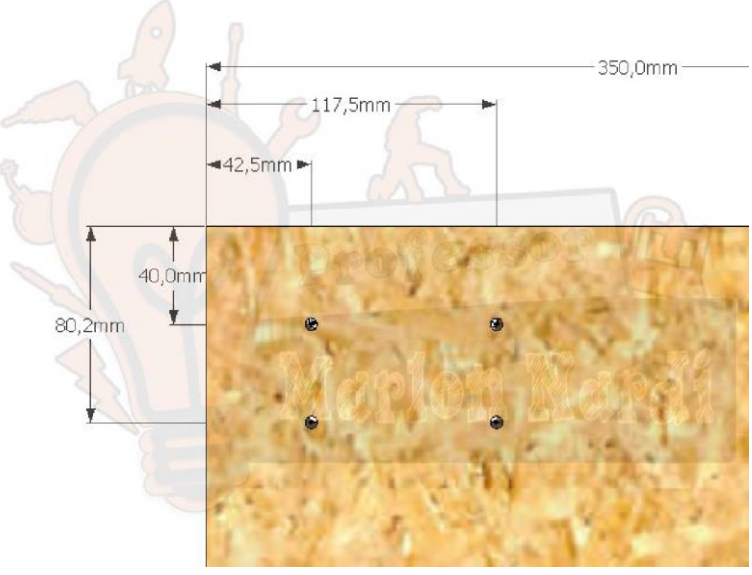

Fonte: Nardi (2020).

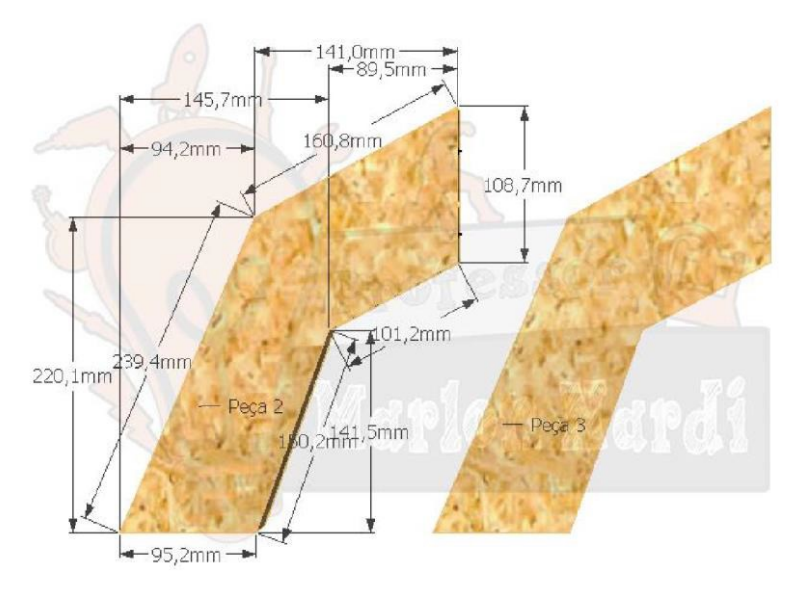

Figura 3 - Peças nº2 e nº3 de compensado com espessura de 18 mm:

Fonte: Nardi (2020).

Figura 4 - Peça nº 4 de compensado com espessura de 18 mm:

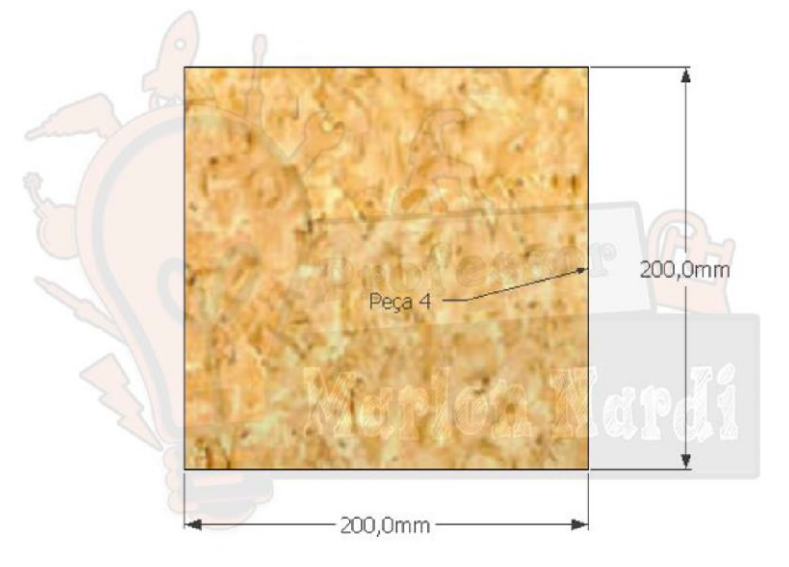

Fonte: Nardi (2020).

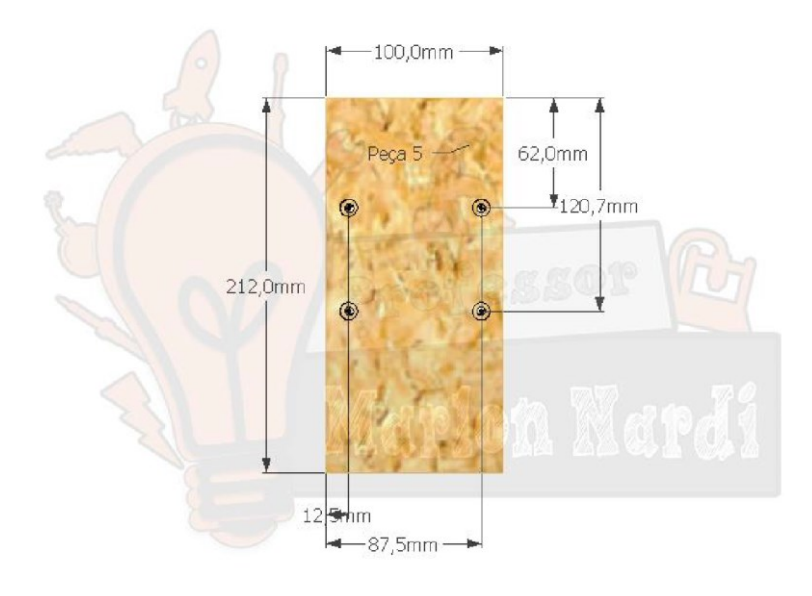

Figura 5 - Peça nº5 de compensado com espessura de 18 mm:

Fonte: Nardi (2020).

Figura 6 - Peça nº6 de compensado com espessura de 18 mm:

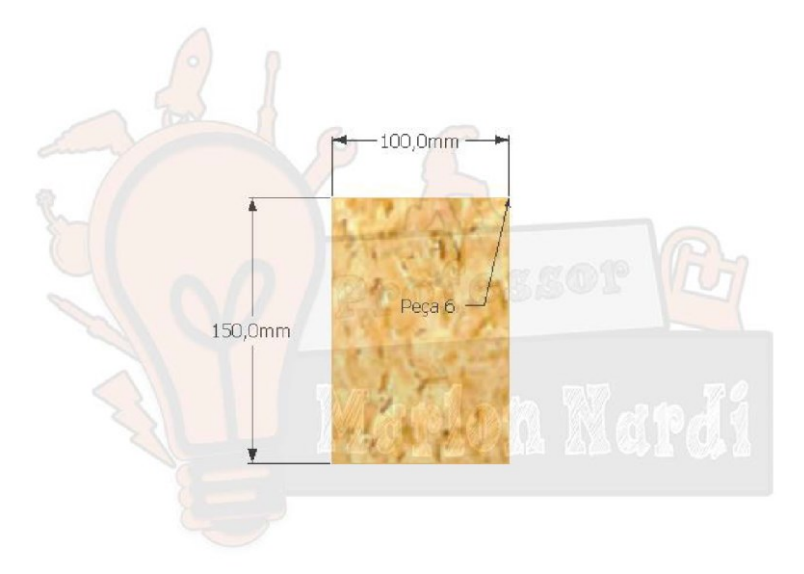

Fonte: Nardi (2020).

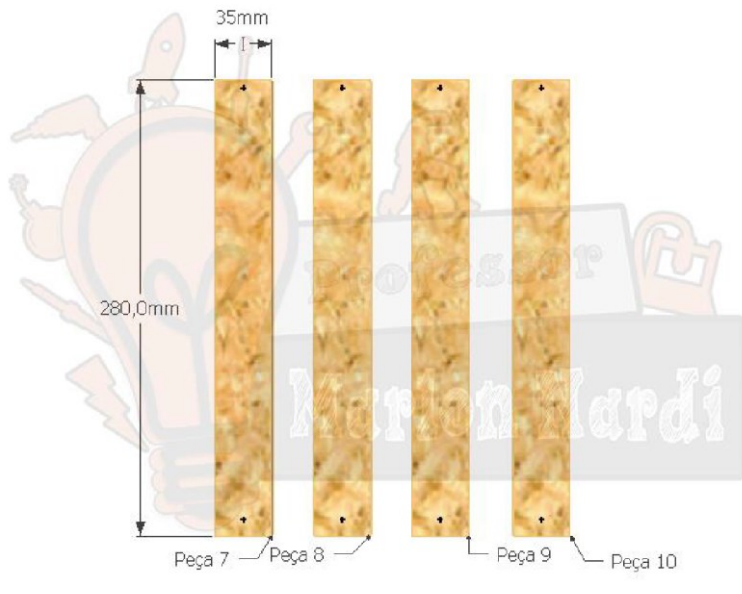

Figura 7 - Peças n°7, nº8, nº9 e nº10 de compensado com espessura de 09 mm:

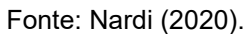

 $+1+$ 170,0mm  $-$  Peça 11  $L_{\text{Pega }12}$ 

Figura 8 - Peças nº11 e nº12 de compensado com espessura de 09 mm:

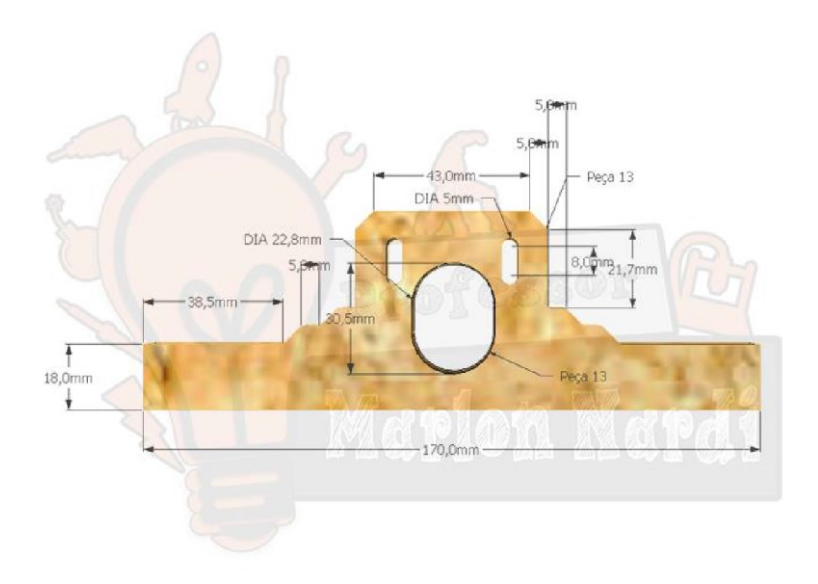

Figura 9 - Peça nº 13 de compensado com espessura de 18 mm:

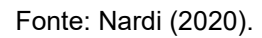

Figura 10 - Peça nº14 de compensado com espessura de 18 mm:

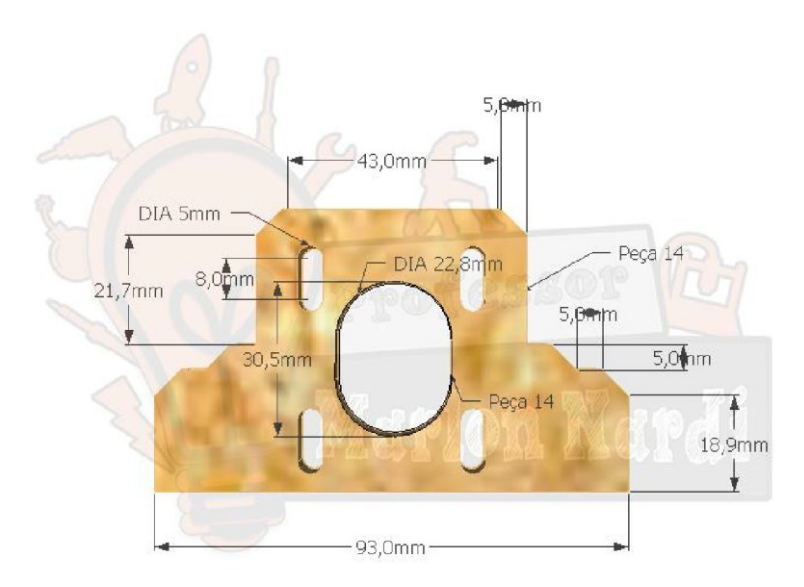

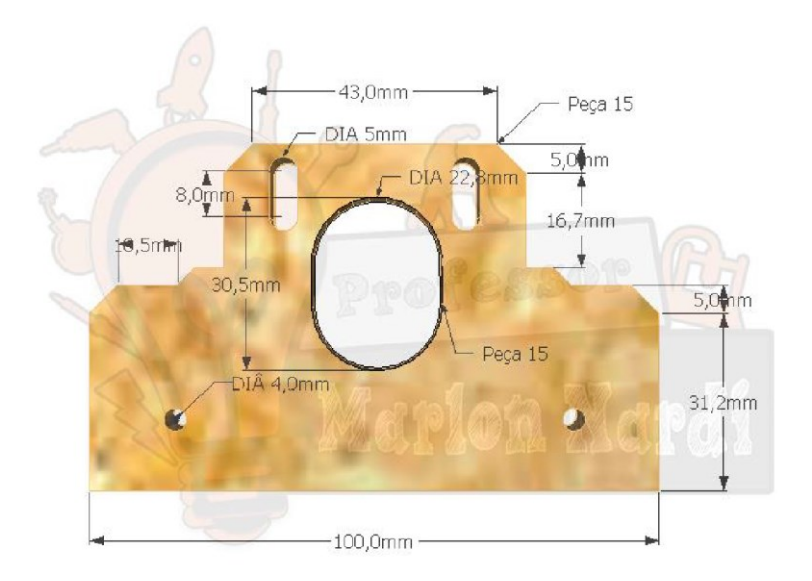

Figura 11 - Peça nº15 de compensado com espessura de 18 mm:

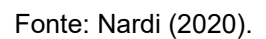

Figura 12 - Peças nº16 e nº17 de compensado com espessura de 09 mm:

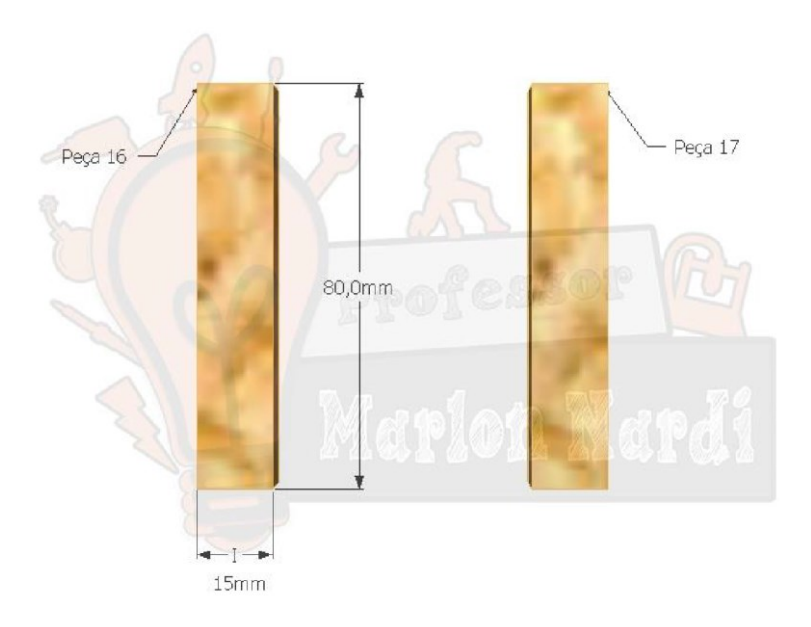

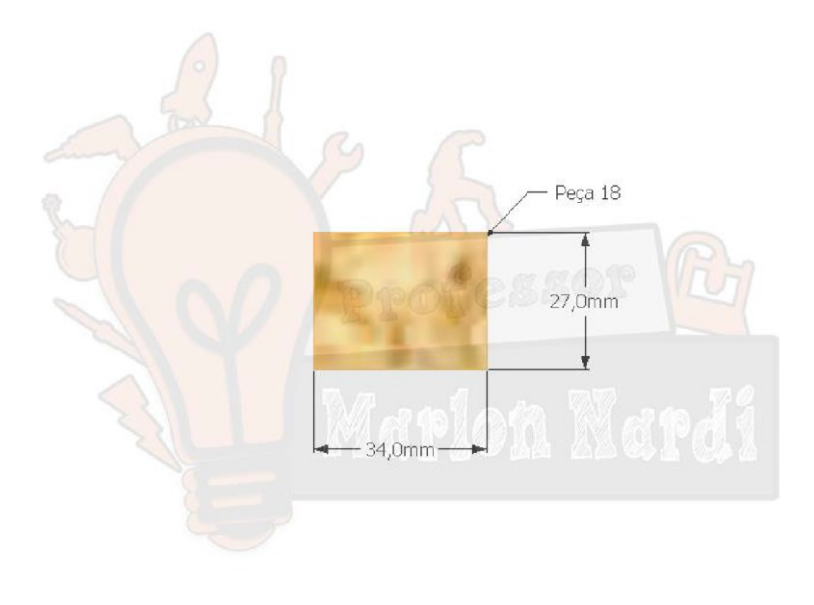

Figura 13 - Peça nº18 de compensado com espessura de 09 mm:

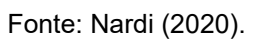

Figura 14 - Peça nº19 de compensado com espessura de 09 mm:

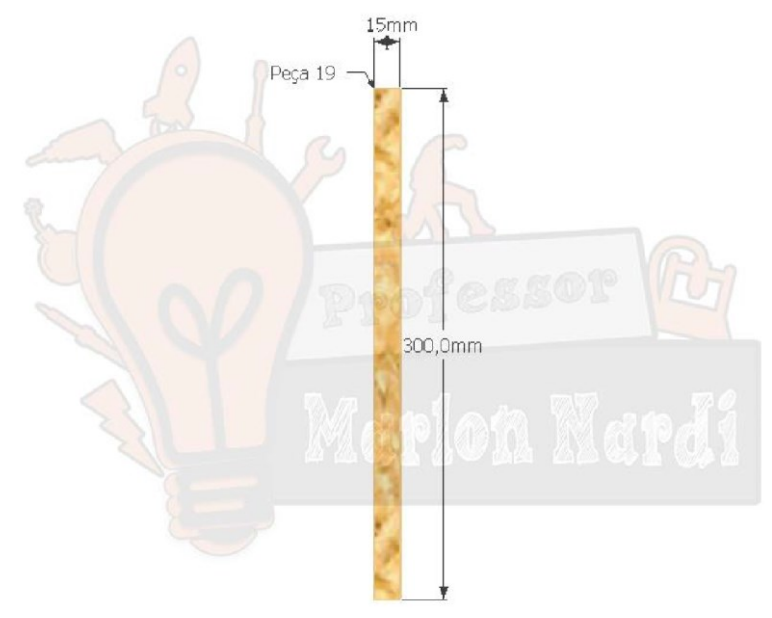

<span id="page-51-0"></span>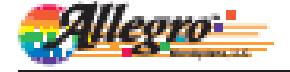

#### A4988

## DMOS Microstepping Driver with Translator<br>And Overcurrent Protection

#### **Features and Benefits**

- Low R<sub>OBERO</sub> outputs<br>- Automatic current decay mode detection/selection
- · Mixed and Slow current decay modes
- · Synchronous rectification for low power dissipation
- a Teterad ITM (b)
- · Crossover-current protection
- 3.3 and 5 V compatible logic supply
- · Thermal shutdown circuitry
- · Short-to-ground protection
- Shorted load protection
- Five selectable step modes: full,  $V_{\rm p}\,V_{\rm q}\,V_{\rm p}$  and  $V_{\rm 16}$

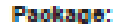

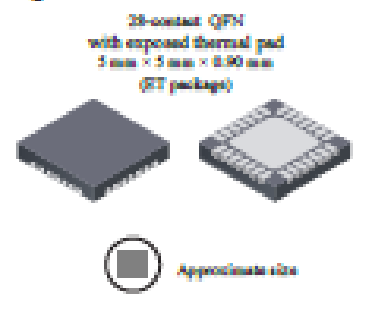

#### **Decoription**

The A4988 is a complete microstepping motor driver with built in translator for easy operation. It is designed to operate bipolar stepper motors in full-, half-, quarter-, eighth-, and sixteenth-step modes, with an output drive capacity of up to<br>35 V and #2 A. The A4988 includes a fixed off-time current regulator which has the ability to operate in Slow or Mixed decay modes.

The translator is the key to the easy implementation of the A4988. Simply inputting one pulse on the STEP input drives the motor one microstep. There are no phase sequence tables, high frequency control lines, or complex interfaces to program. The A4988 interface is an ideal fit for applications where a complex microprocessor is unavailable or is overburdened.

During stepping operation, the chopping control in the A4988 automatically selects the current decay mode, Slow or Mixed. In Mixed decay mode, the device is set initially to a fast decay for a proportion of the fixed off-time, then to a slow decay for the remainder of the off-time. Mixed decay current control resulta in reduced audible motornoise, increased stepacouracy, and reduced power dissipation.

Continued on the rest page...

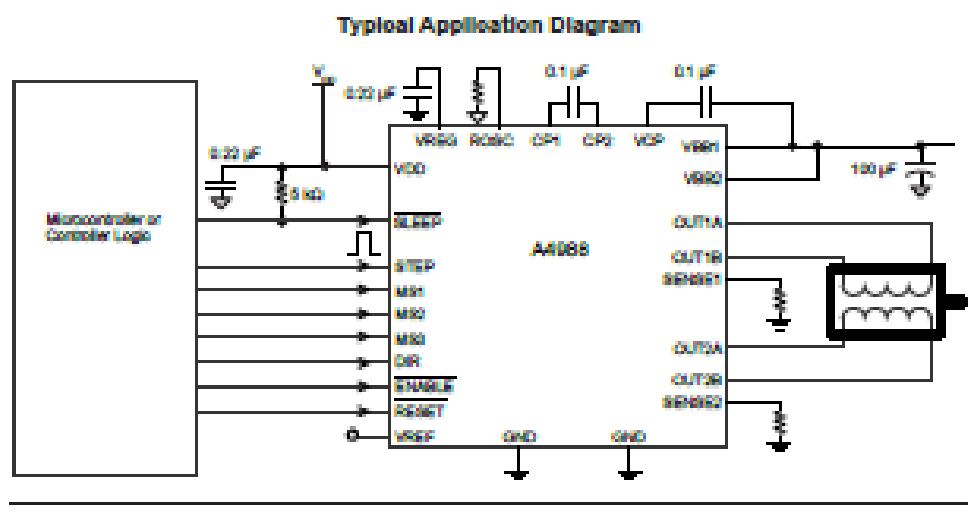

4968-DS, Rev. 5

#### A4988

## **DMOS Microstepping Driver with Translator**<br>And Overcurrent Protection

#### **Description (continued)**

Internal synchronous rectification control circuitry is provided to improve power dissipation during PWM operation. Internal circuit protection includes: thermal shutdown with hysteresis, undervoltage lookout (UVLO), and crossover-current protection. Special power-on sequencing is not required.

The A4988 is supplied in a surface mount QPN package (ES), 5 mm ~ 5 mm, with a nominal overall package height of 0.90 mm and an exposed pad for enhanced thermal dissipation. It is lead (Pb) free (self ix  $-1$ ), with 100% matte tin plated leadframes.

#### **Selection Guide**

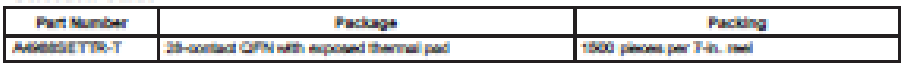

#### **Absolute Maximum Ratings**

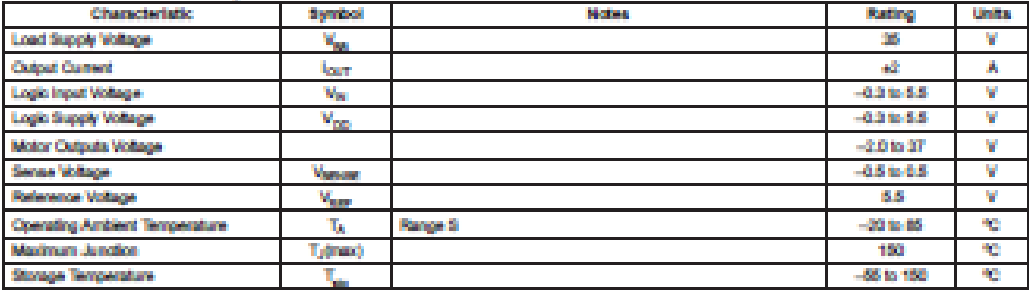

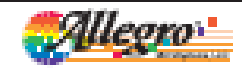

Album Marsilyalama, LLC<br>115 Northwest Catal **However, Messelswith, 01818-0008 LLB.A.**<br>1.508.650.5000; www.allegranism.com 2

# **DMOS Microstepping Driver with Translator**<br>And Overcurrent Protection

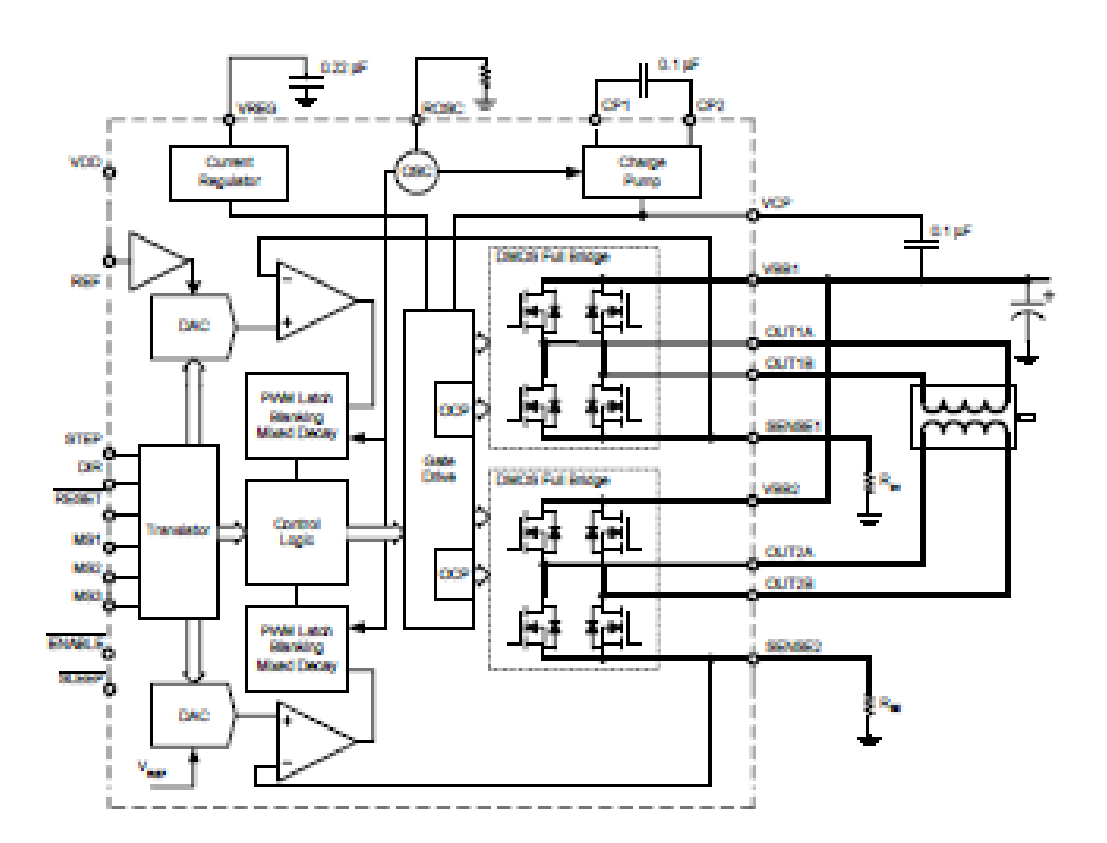

#### **Functional Blook Diagram**

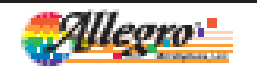

щ **BOOK USA**  š

### A4988

# **DMOS Microstepping Driver with Translator**<br>**And Overcurrent Protection**

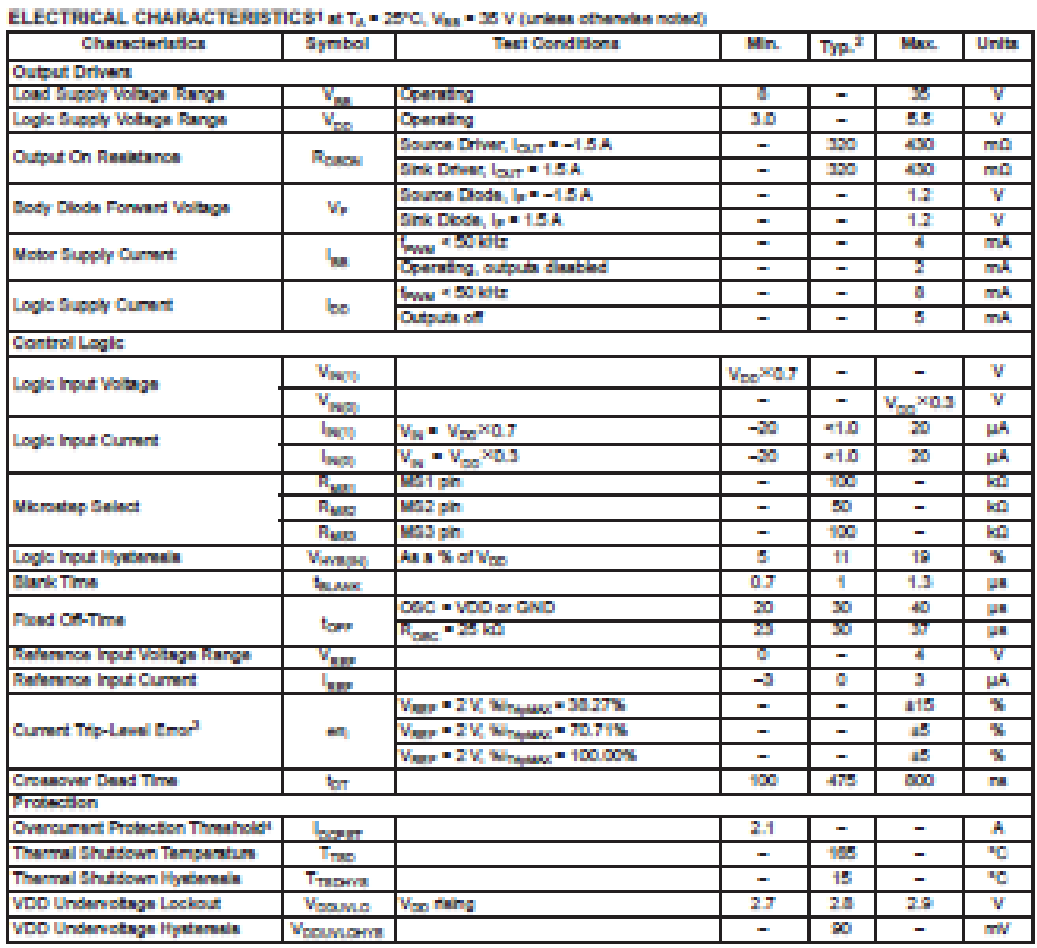

 $\sim$ 

\*For input and output current specifications, negative current is defined as coming out of (sourcing) the specified device pin.

"For push and corpor corner spectrum inequire current is detried as corrent out of (source: the spectred device pm.<br>"Hypical data are lot inflat design estimations only, and assume optimum manufacturing and application con

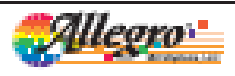

uliyaların, 110.<br>al-Qalisf *Mary Ma* de president LIBA. Ä